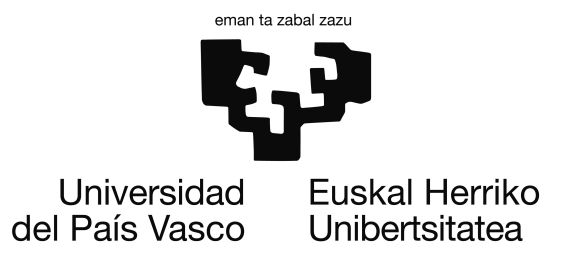

Grado en Ingeniería Informática Computación

Proyecto de Fin de Grado

## Simulación de telas mediante Sistemas de Partículas

Autor Ibon Merino Bermejo

Directoras: María del Carmen Hernandez Gomez Itziar Baragaña Garate

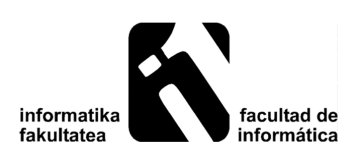

2017

## <span id="page-2-0"></span>Agradecimientos

Para empezar con este apartado me gustaría agradecer a mis dos directoras de proyecto Carmen Hernández e Itziar Baragaña todo el apoyo que me han ofrecido a lo largo del proyecto y en las distintas asignaturas que me han impartido clase. Por todo esto y mucho más, gracias.

Quisiera agradecer el apoyo que me han dado mis padres y mi hermano durante todos los años de mi carrera, tanto en los estudios como en mi vida personal.

También quisiera agradecer a todos los profesores que de una forma u otra han influido en mi desarrollo como profesional y como persona.

Por último, quiero agradecer a todas las personas que de alguna manera han estado presentes en mi vida, como mis amigos, compañeros de clase, compañeros de trabajo...

A todos y cada uno de ellos gracias.

### <span id="page-4-0"></span>Resumen

El objetivo principal de este proyecto es la creación de un sistema que simule de forma realista el comportamiento de telas basándose en un sistema de partículas. Para ello, se estudiarán las distintas técnicas de modelado y las propiedades físicas necesarias para el correcto funcionamiento de este.

The main objective of this project is to create a system to simulate in a realistic way the behavior of cloth based on a particle system. For that, the different modelling techniques and the physical properties necessary for the proper running will be studied.

Proiektu honen helburu nagusia ehunen portaera simulatzen duen partikula sistema batean oinarritutako sistema egitea da. Hori egiteko, modelatze teknika ezberdinak eta hauek bidezko portaera edukitzeko behar dituzten propietate fisikoak ikertu egingo dira.

# <span id="page-6-0"></span>Índice general

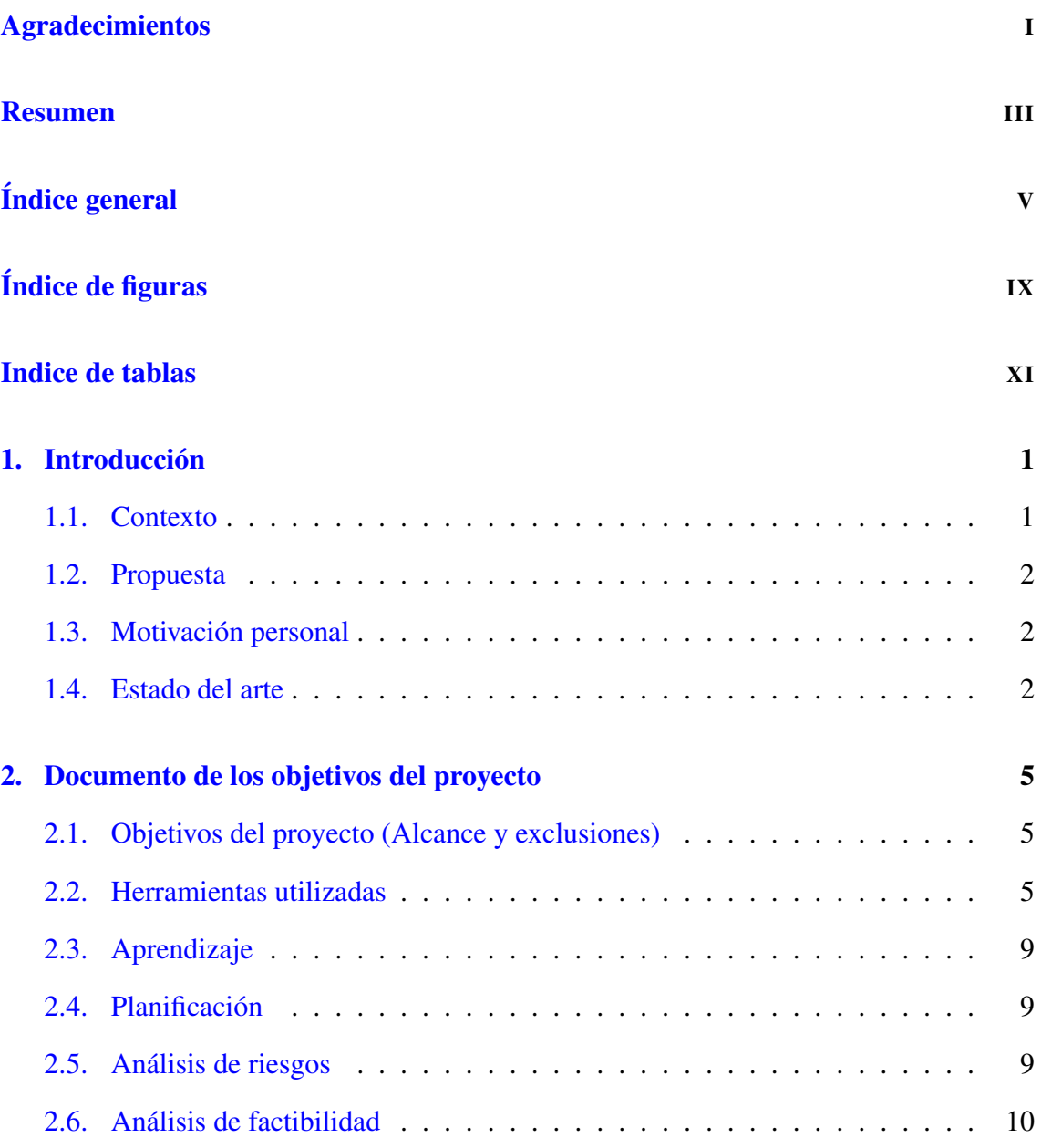

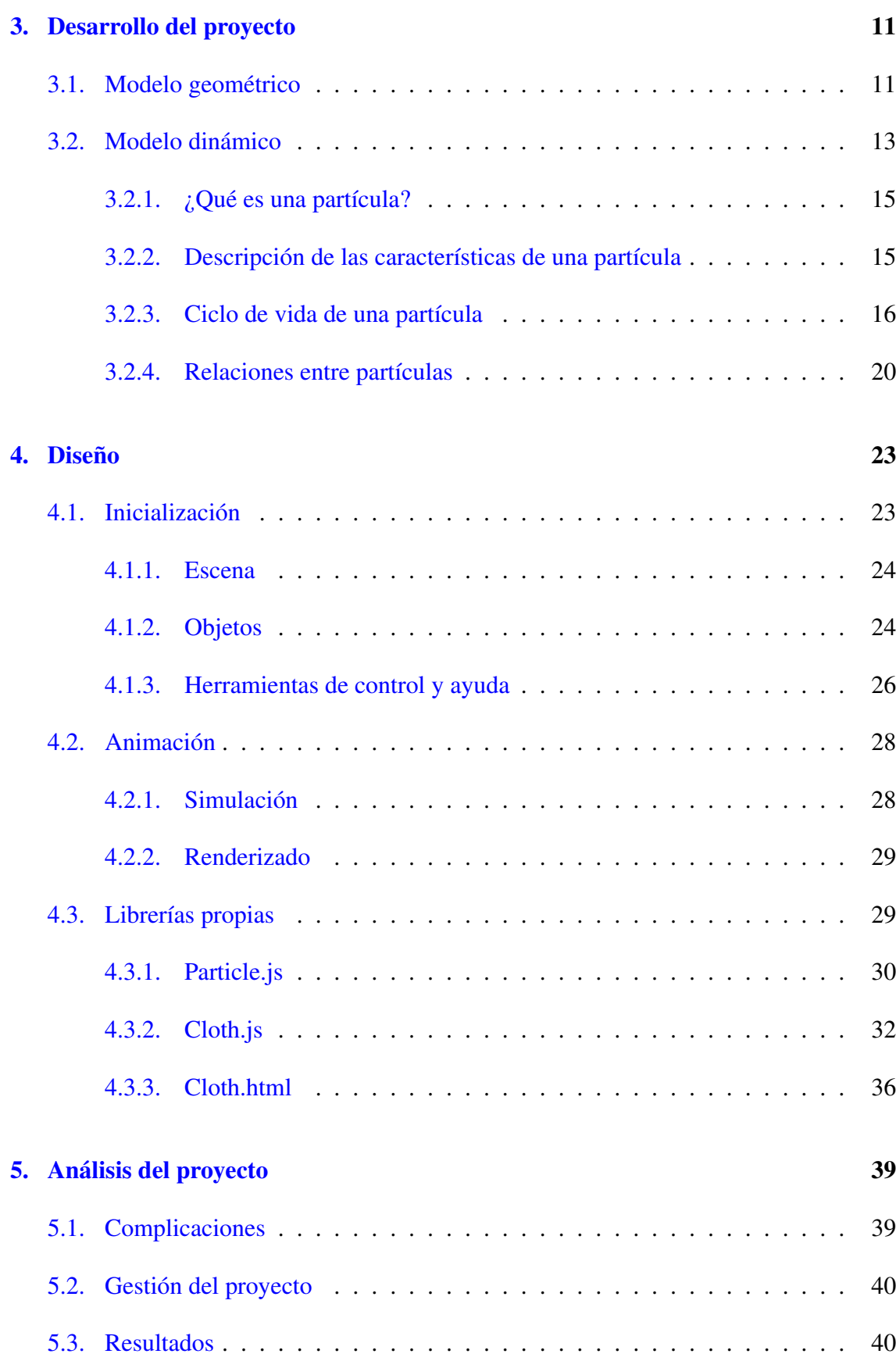

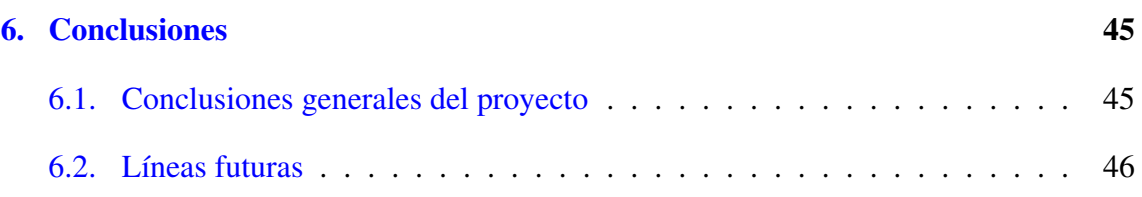

#### [Anexos](#page-62-0)

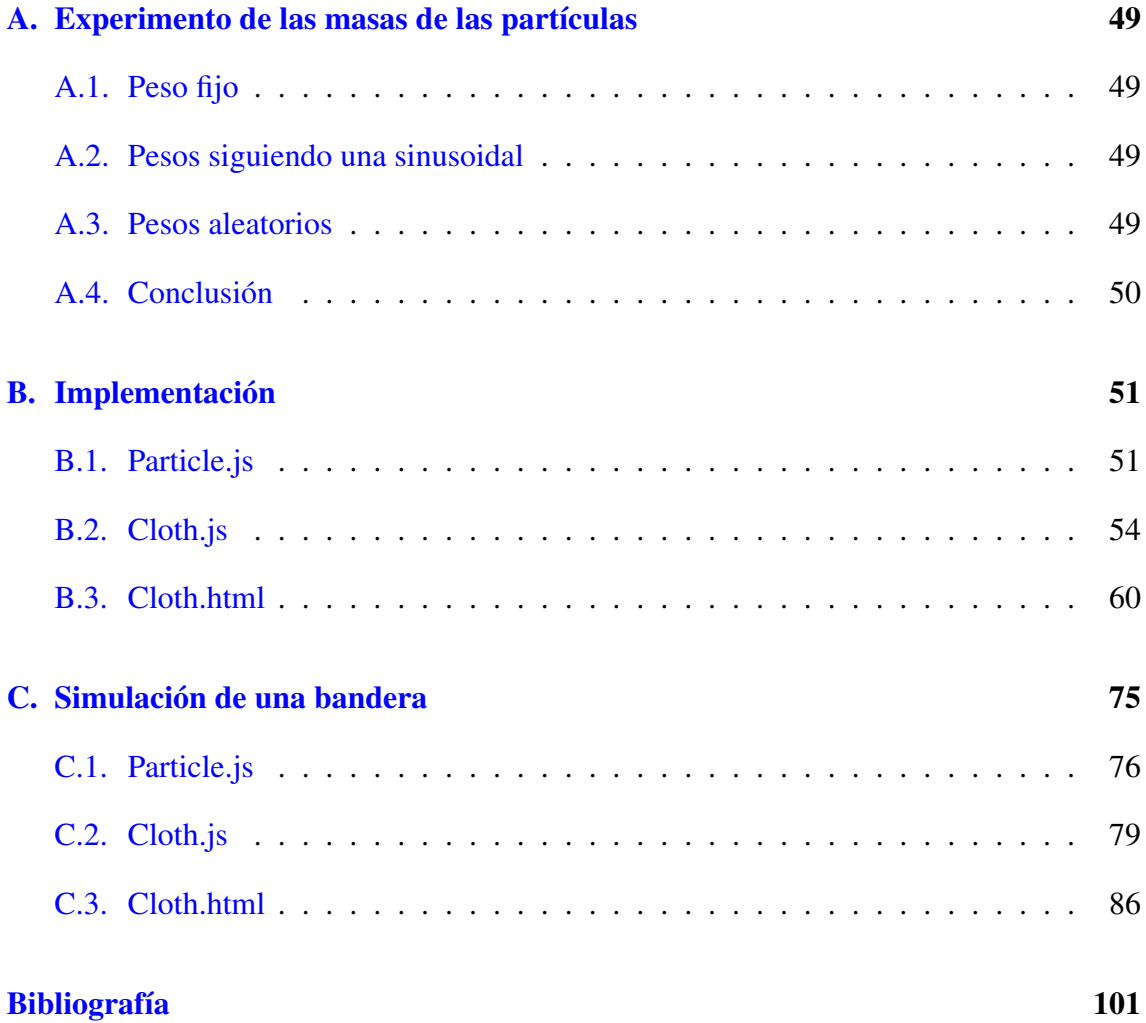

# <span id="page-10-0"></span>Índice de figuras

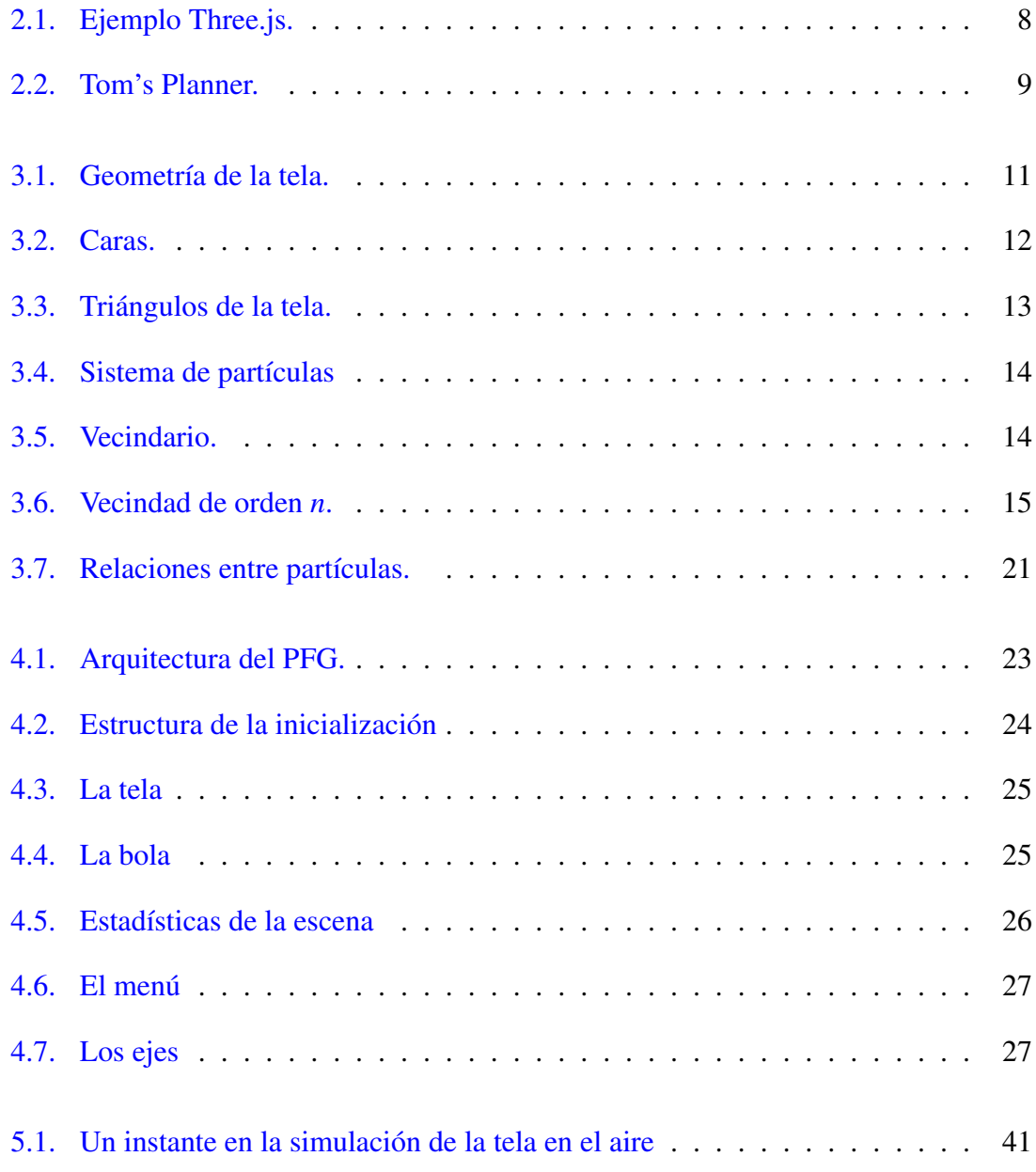

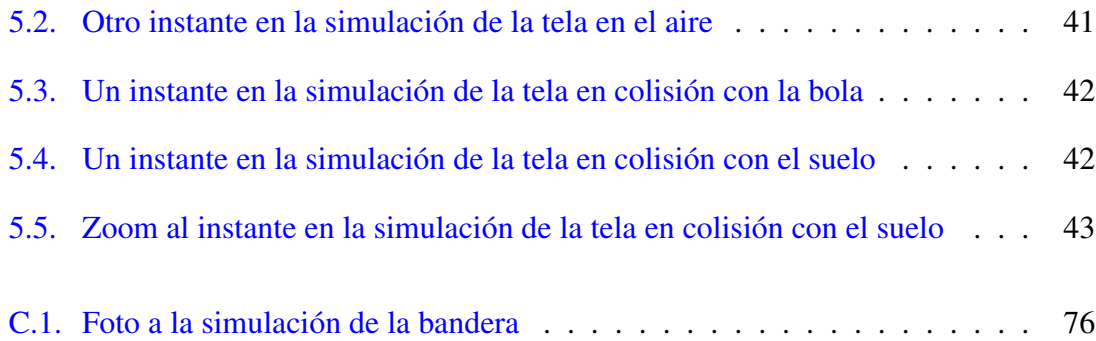

## <span id="page-12-0"></span>Indice de tablas

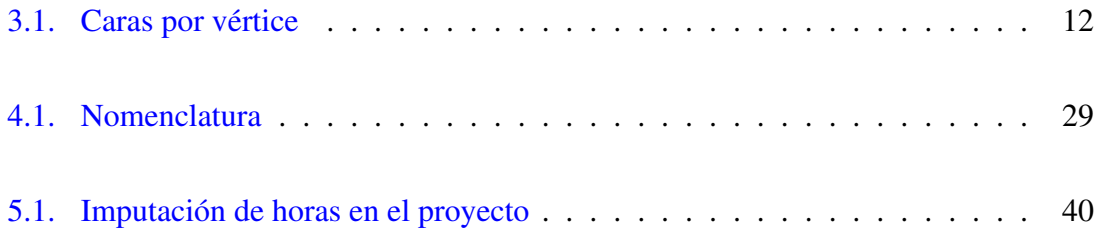

## 1. CAPÍTULO

### <span id="page-14-0"></span>Introducción

#### <span id="page-14-1"></span>1.1. Contexto

La animación por computador, animación digital o animación por ordenador es la técnica que consiste en crear imágenes en movimiento mediante el uso de un ordenador. Durante los primeros 20 años, década de los 60 y 70, se usaron por primera vez imágenes creadas por ordenador. Este hecho no tuvo una gran repercusión en la industria del cine y la televisión ya que esta tecnología aún era muy rudimentaria. Una década más tarde, en los 80, los primeros largometrajes, *Tron* (1982) y *The Last Starfighter* (1984), ya incluían planos creados por ordenador.

*Toy Story* de *Pixar*, estrenado en 1995, fue el primer largometraje totalmente generado por ordenador. Fue en este momento cuando los distintos estudios de animación empezaron a incorporar todas las técnicas que se habían estado investigando hasta la fecha pero que no se podían implementar por falta medios físicos; es decir, los ordenadores no eran lo suficientemente robustos y rápidos para procesar esa gran cantidad de datos.

Ya en 2001 se intentó revolucionar el mundo de la animación creando una película realista usando sólo imágenes generadas por ordenador, sin actores. La película, *Final Fantasy: The Spirits Within* fue producida por *Square Pictures*. Desgraciadamente la película no tuvo el éxito esperado en taquilla lo que llevó al cierre de este estudio. Aún así sirvió como prólogo a la película *The matrix reloaded*.

### <span id="page-15-0"></span>1.2. Propuesta

Nuestra propuesta se centra en un área de los gráficos de computador muy concreta que abarca tanto el modelado gráfico como la animación: el modelado de ropa. Se trata de un proyecto que englobará lo aprendido en un corto periodo de aprendizaje y se utilizarán conceptos asimilados en las asignaturas de la rama de Computación. Para ello, se creará un modelo virtual de una tela con distintas interacciones con elementos como pueden ser la gravedad, colisiones con una bola...

Para la creación de este modelo físico y la definición de sus consiguientes propiedades dinámicas, se realizará un estudio de los distintos tipos de modelado, tras lo cual se decidirá el tipo de modelado a implementar en este proyecto.

### <span id="page-15-1"></span>1.3. Motivación personal

Desde pequeño me ha fascinado la animación y los videojuegos. Podía pasarme horas viendo películas de animación y jugando a videojuegos. Mucha gente considera eso una pérdida de tiempo, pero creo que gracias a todo ese tiempo dedicado a verlas se estimuló mi creatividad. Por eso pienso aprovechar esta oportunidad para demostrar que esos mundos fantásticos y ficticios sirven para algo y para que más personas disfruten de ellas como yo lo hice antaño y continúo haciéndolo.

Por lo tanto, decidí hacer mi Proyecto de Fin de Grado en algo relacionado con los gráficos por ordenador, para profundizar más en los conocimientos adquiridos en la carrera en la especialidad de Computación.

#### <span id="page-15-2"></span>1.4. Estado del arte

El modelado y la simulación de ropa han ido ganando consistencia a medida que la tecnología avanzaba gracias al gran desarrollo del hardware y del software tanto en la simulación como en el modelado. En la década de los 80, los primeros y más simples modelos fueron apareciendo. La primera aplicación fue en 1987 [\[Terzopoulos et al., 1987\]](#page-114-1) y se basó en las ecuaciones de Lagrange de la dinámica y de las superficies de energía elástica. Esto, por ejemplo, permitió simular el movimiento de una bandera.

En cuanto al modelado de la ropa es imprescindible citar el artículo [\[Ng and Grimsdale, 1996\]](#page-114-2) y el libro [\[House and Breen, 2000\]](#page-114-3). El primero de ellos hace un resumen de las 19 técnicas de modelado de ropa que había hasta el momento y que aún se consideran de las más importantes. Esas técnicas se categorizan en geométricas, que no tienen en cuenta las propiedades físicas de la ropa y sólo se basan en la apariencia; físicas, que se fundamentan en las propiedades físicas de la ropa tales como la elasticidad, la gravedad...; o híbridas, que combinan técnicas geométricas y físicas.

Tras años de investigación y la llegada de las potentes máquinas que tenemos hoy en día, el estudio actual se centra en las colisiones, el contacto y la fricción de la animación de ropa; es decir, en el modelado físico, o más bien híbrido ya que también se busca una apariencia realista de la ropa. Se han hecho grandes avances gracias a [\[Bridson et al., 2002\]](#page-114-4) con su eficaz tratamiento de las colisiones y la posterior aportación y mejora de éste por parte de [\[Selle et al., 2009\]](#page-114-5) con el robusto modelado de ropa de alta definición usando paralelismo, las colisiones basadas en la historia y la fricción precisa.

## 2. CAPÍTULO

### <span id="page-18-0"></span>Documento de los objetivos del proyecto

### <span id="page-18-1"></span>2.1. Objetivos del proyecto (Alcance y exclusiones)

El alcance del proyecto se recoge en varios apartados: objetivos de aprendizaje y objetivos de diseño.

Los objetivos de aprendizaje son:

- 1. Aprender a utilizar la librería de Javascript Three.js.
- 2. Estudiar los distintos tipos de modelado.
- 3. Estudiar la matemática y la física que hay tras la animación textil.

Los objetivos de diseño son:

- 1. Elección del modelo matemático (tipo de modelado).
- 2. Elección de las distintas herramientas para la visualización del modelo.
- 3. Implementación de la física y visualización de la animación resultante.

### <span id="page-18-2"></span>2.2. Herramientas utilizadas

En este proyecto se han utilizado dos herramientas: *Three.js* y *Tom's planner*.

#### 2.2.0.1. **Three.js**

Es una biblioteca liviana escrita en JavaScript para crear y mostrar gráficos animados por ordenador en 3D en un navegador Web que puede ser utilizada en conjunción con el elemento canvas de HTML5, SVG o WebGL. El código fuente está alojado en un repositorio con dirección [Three.js:Github.](http://github.com/mrdoob/three.js/)

La página oficial donde se pueden encontrar la documentación y una gran cantidad de ejemplos en Three.js es: <http://threejs.org/>

Three.js es una herramienta muy sencilla de utilizar que otorga gran facilidad al usuario para crear animaciones 3D. A continuación, se explicarán los pasos a seguir para crear una escena sencilla:

- 1. Incluir la librería.
	- <sup>1</sup> <script src="../libs/three.js"></script>
- 2. Crear la escena: Objeto de Three.js que guarda todos los elementos de la escena a visualizar.

```
\vert scene = new THREE. Scene();
```
3. Crear la cámara: Objeto de Three.js mediante el cual veremos la escena.

```
1 camera = new THREE.PerspectiveCamera( 30, window.innerWidth /
       window.innerHeight, 1, 1000 );
2 \int \text{camera.position.} x = -20;3 \vert camera.position.y = 30;
4 \vert camera.position.z = 40;
\frac{1}{5} camera.lookAt(new THREE.Vector3(10, 0, 0));
```
En este caso hemos creado una cámara en perspectiva.

4. Añadir iluminación a la escena: Objetos de Three.js que permiten iluminar la escena.

```
1 ambientLight = new THREE.AmbientLight( 0x666666 );
2 spotLight = new THREE. SpotLight(0xffffff);
  sputLight.position.set(-40, 60, -10);
```
5. Añadir los objetos que se van a visualizar: Objetos básicos de Three.js (primitivas) tales como una esfera, un cubo... u objetos generados a partir de la combinación y transformación de estas primitivas.

```
1 ballGeometry = new THREE. SphereGeometry( 4, 20, 20);
2 ballMaterial = new THREE.MeshPhongMaterial( { color: 0xaaaaaa } )
      ;
3 ballMesh = new THREE.Mesh( ballGeometry, ballMaterial );
```
No debemos olvidar que debemos añadir todo elemento creado a la escena:

```
\vert scene.add(camera);
2 \simeq scene.add(ambientLight);
3 scene.add(spotLight);
4 scene.add(ballMesh);
```
6. Crear el *renderer*: Objeto de Three.js que se encarga de visualizar la escena.

```
1 renderer = new THREE.WebGLRenderer( { antialias: true } );
2 | renderer.setPixelRatio( window.devicePixelRatio);
   renderer.setSize( window.innerWidth, window.innerHeight);
4 | renderer.shadowMap.enabled = true;
```
Hay que añadir al cuerpo del documento html el código HTML del renderer.

1 document.body.appendChild(renderer.domElement);

7. Crear la función *render*: Mediante esta función, que se llamará constantemente, se dibujan los objetos de la escena desde el punto de vista de la cámara en cada instante de tiempo (*frame*).

```
1 function render() {
2 requestAnimationFrame(render);
3 renderer.render(scene, camera);
4 | }
```
8. Crear un controlador del tamaño de la ventana.

```
1 function handleResize() {
```

```
2 \mid \text{ camera}.\text{aspect} = \text{window}.\text{innerWidth} / \text{window}.\text{innerHeight};3 camera.updateProjectionMatrix();
4 renderer.setSize(window.innerWidth, window.innerHeight);
5 \mid \}6 | window.addEventListener('resize', handleResize, false);
```
9. Lanzar la inicialización de todos los objetos cuando la ventana esté cargada.

 $1$  window.onload = init;

<span id="page-21-0"></span>Una vez realizados estos pasos, veremos una escena con una esfera como puede observarse en la figura [2.1](#page-21-0)

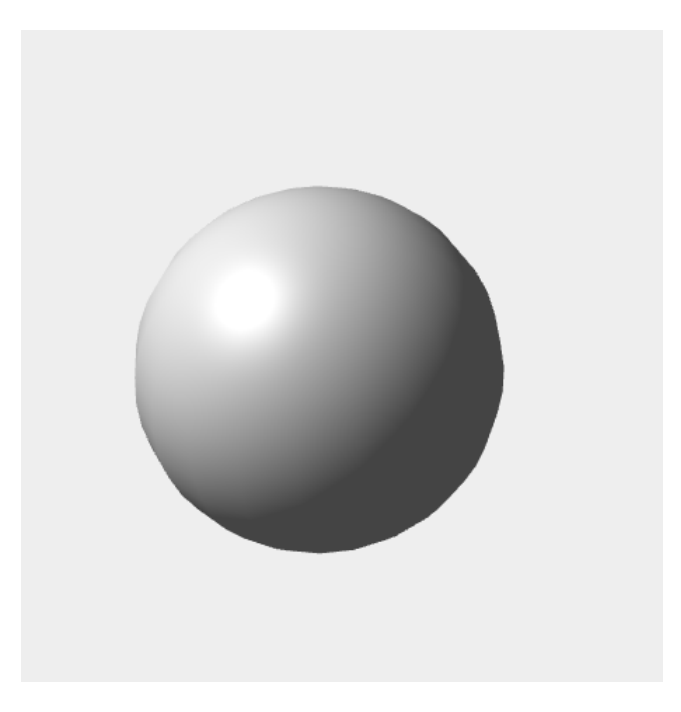

Figura 2.1: Ejemplo Three.js.

#### 2.2.0.2. **Tom's planner**

Es una herramienta *web* para planificar proyectos. Gracias a esta herramienta se ha podido plasmar la planificación del proyecto y llevar a cabo un seguimiento de forma colaborativa (directoras y alumno).

<span id="page-22-3"></span>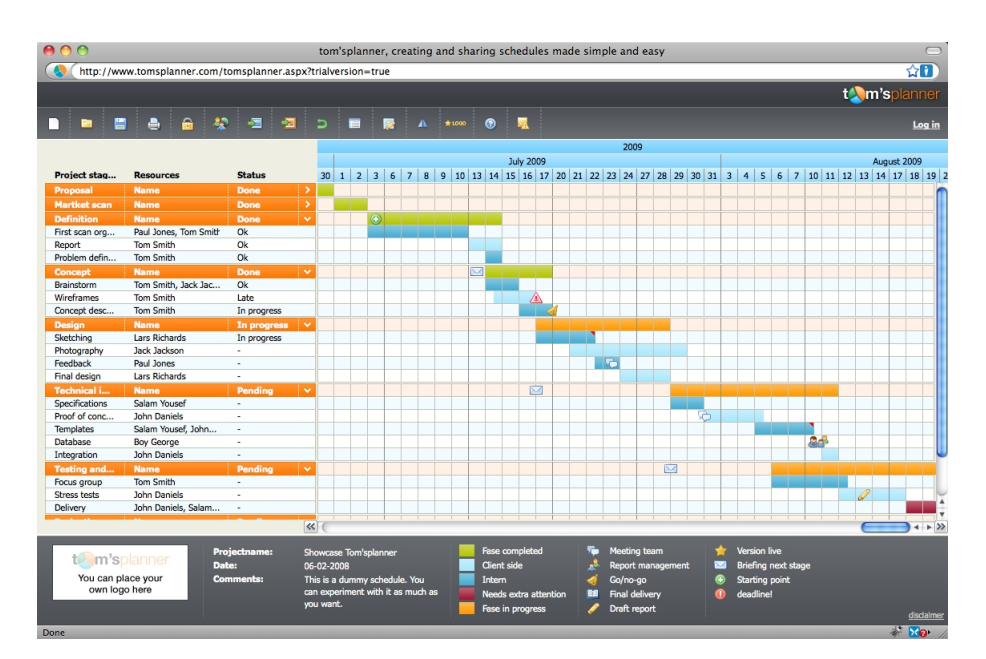

Figura 2.2: Tom's Planner.

### <span id="page-22-0"></span>2.3. Aprendizaje

Las primeras semanas se dedicaron a la formación y manejo de Three.js ya que era una librería desconocida para mí. Para ello, se realizaron distintos tutoriales on-line y ejemplos aportados por las directoras de este proyecto con lo que se adquirió destreza suficiente para poner manejar esta herramienta.

### <span id="page-22-1"></span>2.4. Planificación

Se ha realizado una planificación dinámica, esto es, hemos ido modificando una planificación base inicial a medida que surgían imprevistos. Toda la planificación está recogida en el siguiente documento: <http://www.tomsplanner.es/public/pfgibonmerino>.

### <span id="page-22-2"></span>2.5. Análisis de riesgos

Existen dos factores de riesgo que pueden surgir en el proyecto:

- 1. Vacaciones de Semana Santa: En estas dos semanas no se han planificado horas de trabajo, pero si fuera necesario se podrían utilizar para el proyecto.
- 2. Exámenes en la segunda evaluación:

No existe mayor problema en esta semana si se planifica y organiza bien.

### <span id="page-23-0"></span>2.6. Análisis de factibilidad

Este proyecto es factible debido a los pocos riesgos que existen y a la poca repercusión que estos pueden tener. Además, se cuenta con medios y horas de sobra para poder realizarlo aunque surjan imprevistos.

## 3. CAPÍTULO

### <span id="page-24-0"></span>Desarrollo del proyecto

Nuestra propuesta incluye dos modelos, uno dinámico con el cual se calcula la dinámica de la tela, o sea, su movimiento; y el modelo geométrico que es el modelo que se visualiza.

### <span id="page-24-1"></span>3.1. Modelo geométrico

<span id="page-24-2"></span>Este modelo está formado por vértices y caras. La geometría de la tela se puede observar en la figura [3.1.](#page-24-2) La tela está formada por una superficie 3D plana que se compone de los vértices y caras anteriormente mencionados.

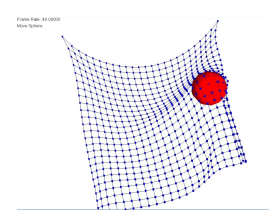

Figura 3.1: Geometría de la tela.

Antes de avanzar más en la explicación de este modelo voy a explicar muy brevemente cómo se renderizan los objetos. La geometría de un objeto está formada por vértices, aristas y caras (en nuestro caso triángulos). Los vértices y las aristas forman esas caras. De esta manera el motor gráfico dibujará cada una de las caras de un objeto hasta formar el objeto en su totalidad.

<span id="page-25-0"></span>Continuando con nuestro modelo, las caras se forman siguiendo la geometría de la figura [3.2,](#page-25-0) es decir, dado el vértice en la posición (*i*, *j*), éste formará triángulos con los vértices (*i*−1, *j*−1), (*i*−1, *j*), (*i*, *j*−1), (*i*, *j*+1), (*i*+1, *j*) y (*i*+1, *j*+1), siendo *i* la posición de las columnas y *j* la posición de las filas. En la tabla [3.1](#page-25-1) se puede ver qué vértices forman cada cara.

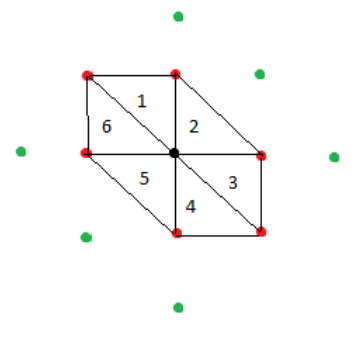

Figura 3.2: Caras.

<span id="page-25-1"></span>

| triángulo 1 | $(i-1,j-1)$  | $(i, j - 1)$ | (i, j) |
|-------------|--------------|--------------|--------|
| triángulo 2 | $(i, j - 1)$ | $(i+1, j)$   | (i, j) |
| triángulo 3 | $(i+1, j)$   | $(i+1, j+1)$ | (i, j) |
| triángulo 4 | $(i+1, j+1)$ | $(i, j + 1)$ | (i, j) |
| triángulo 5 | $(i, j+1)$   | $(i-1, j)$   | (i, j) |
| triángulo 6 | $(i-1, j)$   | $(i-1, j-1)$ | (i, j) |

Tabla 3.1: Caras por vértice

En la figura [3.3](#page-26-1) podemos ver cómo están formadas todas las caras gracias a la visualización de la geometría en modo *wireframe* o alambre.

<span id="page-26-1"></span>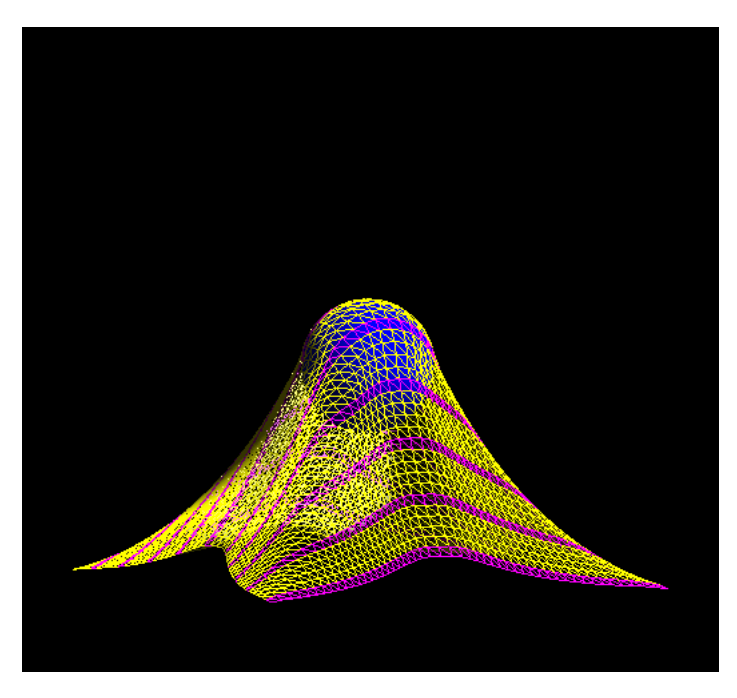

Figura 3.3: Triángulos de la tela.

Para que no se vean los triángulos y parezca de verdad una tela, aplicamos un material.

### <span id="page-26-0"></span>3.2. Modelo dinámico

Para diseñar el modelo dinámico nos hemos basado en un sistema de partículas llamado *[mass-spring](http://graphics.stanford.edu/~mdfisher/cloth.html)* que consiste en un conjunto de partículas unidas entre sí mediante un enlace de tipo "muelle".

El sistema de partículas se representa como un array bidimensional (*fila*, *columna*) en el que, en cada posición, se encuentra una partícula.

<span id="page-27-0"></span>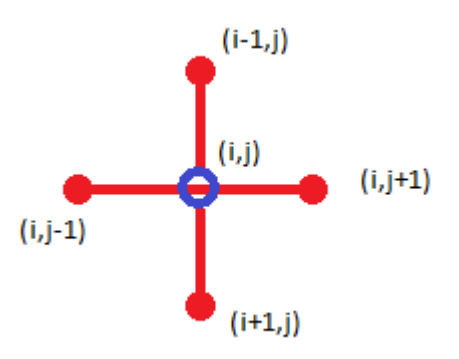

Figura 3.4: Sistema de partículas

Para una mejor comprensión del modelo dinámico primero definiremos un par de conceptos:

#### 1. Vecindario:

El vecindario de una partícula son aquellas partículas colindantes a ésta. Se les llama vecinos cercanos o inmediatos a aquellos vecinos con los que comparte geometría; es decir, las partículas vecinas con las que forma alguna cara, y vecinos lejanos a aquellos vecinos que no comparten una geometría pero sí propiedades físicas.

<span id="page-27-1"></span>En la figura [3.5](#page-27-1) se pueden ver los vecinos de una partícula. Los vecinos rojos son los cercanos y los verdes los lejanos.

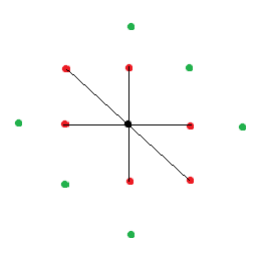

Figura 3.5: Vecindario.

#### 2. Vecindario de orden *n*:

Se define vecindad de orden *n* de una partícula *p*, *Vn*(*p*), al conjunto de 4 vértices colocados en cierta posición con respecto a ella. En nuestro caso sólo existen los vecindarios de orden 1, 2 y 3 descritos como:

a) Para 
$$
n = 1 : [(i-1,j), (i, j-1), (i, j+1), (i+1, j)]
$$

b) Para 
$$
n = 2 : [(i-1, j-1), (i-1, j+1), (i+1, j-1), (i+1, j+1)]
$$

\nc) Para  $n = 3 : [(i-2, j), (i, j-2), (i, j+2), (i+2, j)]$ 

<span id="page-28-2"></span>siendo (*i*, *j*) la posición de la partícula *p*. En la figura [3.6](#page-28-2) las partículas rojas son el vecindario de orden 1, las azules de orden 2 y las verdes de orden 3.

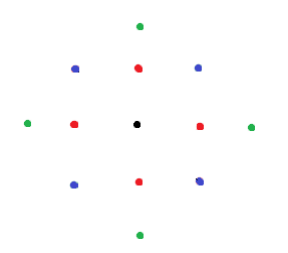

Figura 3.6: Vecindad de orden *n*.

En cuanto a la distribución de las partículas, éstas están repartidas uniforme y equidistantemente a lo largo del plano.

#### <span id="page-28-0"></span>3.2.1. ¿Qué es una partícula?

Una partícula no es más que otra forma de representar a un vértice del modelo. La dinámica del sistema de partículas aporta, por tanto, un mecanismo de modificación de la posición de estos vértices del modelo geométrico.

Para que se entienda mejor, pensemos en que los vértices del modelo geométrico son las distintas partes de una marioneta, los hilos son las partículas y el marionetista representa la dinámica del sistema de partículas. Para que la marioneta se mueva de una determinada manera, el marionetista tendrá que mover cada uno de los hilos de una manera específica. Es decir, la dinámica del sistema de partículas calculará los movimientos de las partículas para que, de esta manera, la tela simule el efecto deseado.

#### <span id="page-28-1"></span>3.2.2. Descripción de las características de una partícula

A continuación, describiremos las distintas características de cada partícula así como las fuerzas tanto internas como externas que influirán en su comportamiento.

Masa: Es la masa de cada partícula. Para crear un efecto realista, se le asignan pesos ligeramente diferentes a cada partícula. La distribución de esos pesos puede ser muy diversa y muchas de esas distribuciones pueden no generar el efecto deseado. Por ello, se ha realizado un pequeño experimento en el que se aplican distintos criterios en la elección de los pesos de cada partícula. Este experimento se encuentra descrito en el anexo [A](#page-62-0) en la página [49.](#page-62-0)

- Posición Actual: Posición de la partícula en el instante actual.
- Posición Anterior: Posición de la partícula en el instante anterior.
- Posición Original: Posición donde se encontraba la partícula cuando se creó.
- Fuerza: Es el vector resultante del sumatorio de las fuerzas que se ejercen sobre la partícula.
- Aceleración: Es la aceleración que tiene la partícula en función de las fuerzas que se ejercen sobre ella y la masa de esta. Se calcula mediante la segunda ley de Newton:

$$
\sum \vec{F} = m \cdot \vec{a} \Longrightarrow \vec{a} = \frac{\sum \vec{F}}{m},
$$

donde  $\vec{a}$  es la aceleración,  $\vec{F}$  es la fuerza y *m* es la masa.

Velocidad: Velocidad actual de la partícula. Esta se obtiene a partir de la aceleración.

#### <span id="page-29-0"></span>3.2.3. Ciclo de vida de una partícula

Las partículas tienen un comportamiento que se podría asemejar al de un ser vivo: nacen, viven y mueren.

#### 3.2.3.1. Nacimiento

El nacimiento se considera la inicialización de la partícula; o sea, cómo se crea la partícula y cuáles son sus características iniciales. Una vez generada la geometría del objeto, se crean las partículas cuyo número dependerá de dicha geometría. Se podría hacer un estudio de cuál sería el número óptimo de partículas para cada caso concreto.

Las características iniciales son:

- 1. Posición actual = posición anterior = posición original: Posición de cada partícula en el instante  $t_0$ .
- 2. Fuerza: La fuerza que se ejerce sobre la partícula en el instante  $t_0$  es nula.
- 3. Aceleración: La aceleración de la partícula en el instante  $t_0$  es nula.
- 4. Velocidad: La velocidad de la partícula en el instante  $t_0$  es nula.

#### 3.2.3.2. Vida

La vida de la partícula es la interacción de esta con su entorno y consigo misma; esto es, cómo cambia su posición, su color u otras características del instante *t* al *t* +1.

En nuestro modelo, una partícula se ve afectada por fuerzas como la gravedad y el viento, por el estado del resto de partículas y por otros objetos como el suelo u obstáculos que se puede encontrar a lo largo de su vida.

1. Interacción con el viento:

Si el viento está activo se ha de calcular la fuerza que se aplica sobre cada una de las caras que forman la geometría de la tela y, por tanto, sobre las partículas asociadas a dicha cara. Esto es, la fuerza que el viento ejerce sobre una cara viene dada por el producto escalar entre la normal de la cara y la fuerza del viento:

$$
\vec{F}_c = \frac{\vec{N}_c}{||N_c||} \cdot (\vec{N}_c \cdot \vec{F}_v),
$$

siendo  $\vec{F}_c$  la fuerza que ejerce el viento en la cara,  $\vec{N}_c$  la normal de la cara y  $\vec{F}_v$  la fuerza del viento.

Esta fuerza resultante es la que hay que aplicar a cada una de las partículas asociadas a dicha cara.

2. Interacción con la gravedad:

Como cada partícula tiene una masa, sobre éstas se ejerce una fuerza potencial gravitatoria.

$$
\vec{F}_g = m \cdot \vec{g},
$$

siendo  $\vec{F}_{g}$  la fuerza gravitatoria que se ejerce sobre la partícula, *m* la masa de la partícula y  $\vec{g}$  la intensidad del campo gravitatorio terrestre o gravedad, la cual se puede modificar para generar distintos efectos como simular la caída de un objeto en el espacio donde esta intensidad es menor que en la Tierra. Este es un caso particular de la segunda Ley de Newton, ya que la gravedad es una aceleración.

#### 3. Interacción con objetos externos:

Los objetos externos que interactúan con la tela son estáticos, inanimados, por lo que si una partícula colisiona con un objeto externo habrá que calcular la intersección entre ambos objetos.

Para calcular si dos objetos colisionan entre sí, hay que saber qué dos tipos de objetos colisionan, ya que se utiliza una técnica u otra para ello. En nuestro caso, van a colisionar un punto (la partícula) con una esfera (la bola). Esta colisión entre objetos es bastante sencilla ya que sólo necesitamos la posición y el radio de la esfera y la posición del punto.

El punto colisiona con la esfera si:

$$
|posicionEsfera - posicionPunto| < radioEsfera
$$

Por otro lado, también puede colisionar un punto (la partícula) con el suelo (un plano 3D). Para ello no hay más que comprobar el valor de la coordenada *y* de la posición de la partícula y la coordenada *y* del suelo.

El punto colisiona con el plano si:

$$
positionPunto.y < positionSuelo.y
$$

- 4. Interacción entre las partículas:
	- *a*) Elasticidad: Para el cálculo de la elasticidad se utilizará la Ley de Hooke, la cual establece que el alargamiento unitario que experimenta un material elástico es directamente proporcional a la fuerza  $\vec{F}$  aplicada sobre el mismo:

$$
\varepsilon = \frac{\delta}{L} = \frac{\vec{F}}{AE},
$$

siendo δ el alargamiento, *L* la longitud original, *E* el módulo de Young y *A* la sección transversal de la pieza estirada.

A partir de la ecuación anterior, despejando  $\vec{F}$ ,

$$
\vec{F} \cdot L = \delta AE,
$$

$$
\vec{F} = \frac{AE}{L}\delta,
$$

se obtiene la forma más común de representar matemáticamente esta ley, la llamada ecuación del muelle. En esta ecuación se relaciona la fuerza  $\vec{F}$  ejercida por el resorte en sentido opuesto a la fuerza externa aplicada al extremo del mismo que genera la elongación  $\delta$ .

$$
\vec{F}=-k\delta,
$$

siendo *k* la constante elástica del resorte o lo que es lo mismo  $\frac{-AE}{L}$  y  $\delta$  su elongación.

*b*) Restricciones de distancia entre partículas: Entre cada par de partículas existe una distancia máxima que no pueden superar para generar un modelo realista, ya que si las partículas se alejan demasiado unas de otras esto puede dar origen a un muchos efectos raros en la tela debido a vibraciones.

Por otra parte, vamos a usar distintos métodos de integración para ver las diferencias que surgen al utilizar uno u otro método.

1. Euler explícito: Es el método de integración numérica más sencillo. Consiste en calcular el valor siguiente en función del valor anterior y un incremento, partiendo de que se conocen los valores iniciales.

$$
\vec{x}(t+dt) = \vec{x}(t) + dt * \vec{x}'(t),
$$

siendo  $\vec{x}(t)$  la posición y  $\vec{x}'(t)$  la velocidad de la partícula.

2. Verlet explícito: Es un método de integración numérica utilizado en las ecuaciones del movimiento de Newton. El método de Verlet se ha empleado tradicionalmente para el cálculo de trayectorias de partículas, ya que no requiere del cálculo de las velocidades si la fuerza no depende de la velocidad, lo cual lo hace el integrador idóneo para nuestro modelo.

Este método usa la aproximación de la diferencia central a la segunda derivada, la aceleración, como vemos a continuación:

$$
\frac{\Delta^2 \vec{x}_n}{\Delta t^2} = \frac{\frac{\vec{x}_{n+1} - \vec{x}_n}{\Delta t} - \frac{\vec{x}_n - \vec{x}_{n-1}}{\Delta t}}{\Delta t} = \frac{\vec{x}_{n+1} - 2\vec{x}_n + \vec{x}_{n-1}}{\Delta t^2} = \vec{a}_n,
$$

siendo  $\vec{x}_n$  la posición de la partícula en el instante de tiempo *n*,  $\vec{a}_n$  la aceleración de la partícula en el instante de tiempo *n* y ∆*t* el incremento de tiempo entre el instante  $n \times$  el  $n+1$ .

Despejando la nueva posición, obtenemos:

$$
\vec{x}_{n+1} = 2\vec{x}_n - \vec{x}_{n-1} + \vec{a}_n \Delta t^2
$$

#### 3.2.3.3. Muerte

Existen diversas formas en las que una partícula puede morir: que su tiempo de vida alcance un valor límite, que su posición supere una posición límite o cualquier otra condición sobre alguna de sus características. En nuestro caso no hay un tiempo límite de vida de la partícula ni ninguna restricción en cuanto a la vida de las partículas. Nuestras partículas mueren cuando finaliza o se reinicia la animación. En ese caso, se eliminan todas las partículas y se generan otras nuevas para la siguiente animación.

#### <span id="page-33-0"></span>3.2.4. Relaciones entre partículas

En nuestro caso vamos a utilizar lo que se llama un *Shearing spring* y un *Bending spring* que son un tipo de *mass-spring*[1](#page-33-1) . Estos modelos no sólo unen los vecinos de orden 1 (restricciones estructurales, en color verde en la figura [3.7\)](#page-34-0) sino también los vecinos de orden 2 en el caso del *Shearing spring* (en color rojo) y los de orden 3 en el caso del *Bending spring* (en color azul). Gracias al *Shearing spring* se logra tener el efecto que tiene la ropa al cortarla al bies<sup>[2](#page-33-2)</sup> (mejor caída, mayor elasticidad y mayor fluidez de la tela).

<span id="page-33-1"></span> $1$ Ver [link.](http://www.nvidia.com/content/gtc/posters/41_caruso_first_steps_toward_real_garment.pdf)

<span id="page-33-2"></span><sup>&</sup>lt;sup>2</sup>Corte al bies: Este corte se realiza en diagonal a la dirección del hilo y a la trama de la tela.

<span id="page-34-0"></span>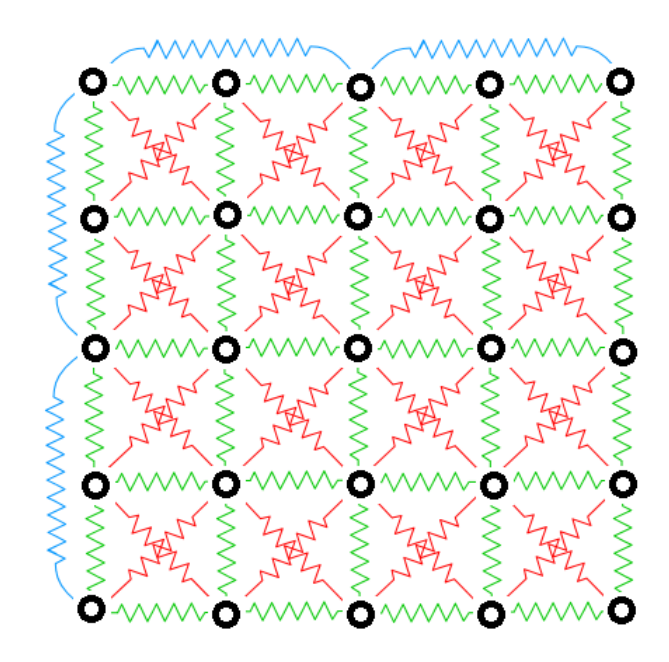

Figura 3.7: Relaciones entre partículas.

Estas relaciones se pueden tratar como si fueran unos muelles entre las partículas por lo que generarán una fuerza elástica contraria al movimiento cuando se muevan las partículas. Además, una de las características más importantes de estas relaciones es que existe una distancia máxima entre partículas; es decir, lo máximo que se pueden separar dos partículas relacionadas.
# 4. CAPÍTULO

# Diseño

El proyecto tiene como objetivo la simulación del comportamiento de una tela.

<span id="page-36-0"></span>Como se puede observar en la figura [4.1](#page-36-0) el proyecto consta de dos partes principales: la inicialización y la animación.

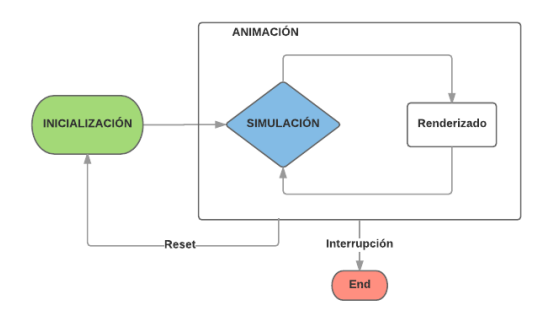

Figura 4.1: Arquitectura del PFG.

# 4.1. Inicialización

En la inicialización se prepara todo lo necesario para la simulación de la tela. Para ello hay que generar la escena, los objetos incluidos en ella y las herramientas de ayuda y control (Ver Figura [4.2\)](#page-37-0).

<span id="page-37-0"></span>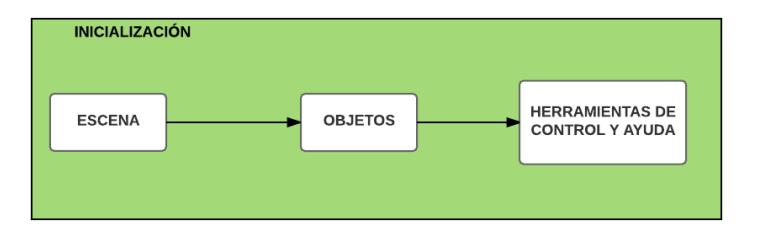

Figura 4.2: Estructura de la inicialización

#### 4.1.1. Escena

La escena es como el lienzo donde se colocan todos los objetos que van a ser visualizados y el usuario ve dicha escena gracias a la cámara y al visualizador.

La escena está compuesta por:

- La cámara: Se utiliza una cámara en perspectiva.
- El visualizador (*renderer*): El visualizador es el que nos permite ver una imagen en cada instante de tiempo; es decir, es el motor subyacente que genera las imágenes consecutivas que forman la simulación.
- La iluminación: La iluminación es necesaria para poder visualizar los objetos. En nuestro caso, se utilizan 2 luces: una luz ambiental y una direccional.

Además, se añade el efecto niebla (*fog*) a la escena a fin de crear una sensación de difuminación o borrosidad de los objetos en función de su cercanía o lejanía a la cámara de la escena.

#### 4.1.2. Objetos

Una vez generada la escena ya se pueden crear y colocar los objetos en ella. En nuestro modelo hemos incluido los siguientes objetos:

La tela:

Este es el objeto principal de la escena y el que tiene mayor complejidad. Como se especificó en el capítulo [3,](#page-24-0) este objeto está compuesto por dos modelos, uno geométrico y otro dinámico. El geométrico es el que se visualiza y el dinámico es el que moldea el modelo geométrico (Figura [4.3\)](#page-38-0).

<span id="page-38-0"></span>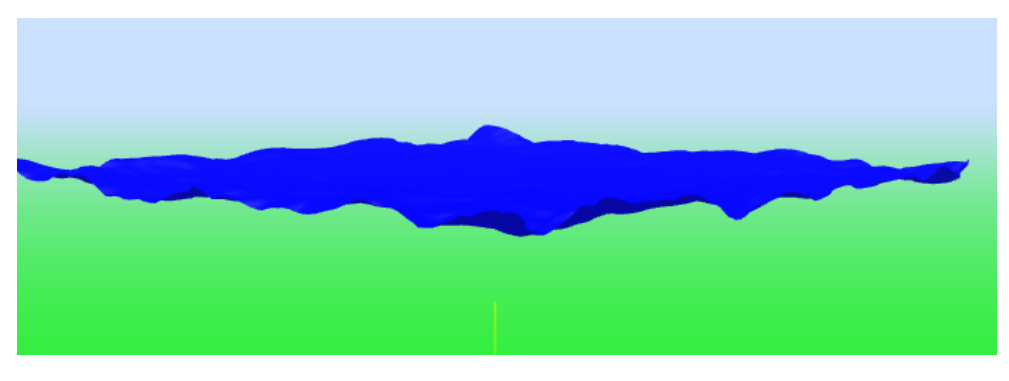

Figura 4.3: La tela

El modelo geométrico es un plano 3D definido por su ecuación paramétrica.

El modelo dinámico, en cambio, viene definido por un array de partículas y sus relaciones: estructurales<sup>[1](#page-38-1)</sup>, *Shear*<sup>[2](#page-38-2)</sup>y *Bend*<sup>[3](#page-38-3)</sup>.

■ La bola:

<span id="page-38-4"></span>Es un objeto 3D esférico que se utiliza para visualizar el efecto que tiene la tela al caer sobre otro objeto y cómo colisiona con él (Figura [4.4\)](#page-38-4).

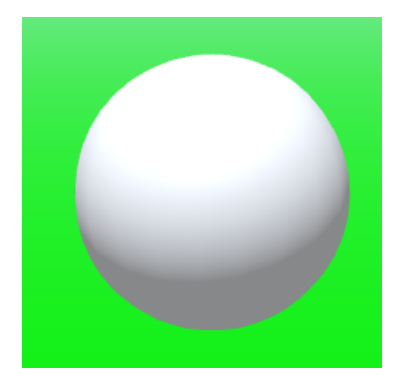

Figura 4.4: La bola

El suelo:

El suelo es un objeto 3D plano que sirve para limitar la caída de la tela y como base de nuestra escena.

<span id="page-38-1"></span><sup>1</sup>*Relaciones estructurales*: Relaciones de partículas con sus vecinos de orden 1.

<span id="page-38-2"></span><sup>2</sup>*Shear*: Relaciones de partículas con sus vecinos de orden 2.

<span id="page-38-3"></span><sup>3</sup>*Bend*: Relaciones de partículas con sus vecinos de orden 3.

### 4.1.3. Herramientas de control y ayuda

Estas herramientas sirven para darnos una mejor comprensión de la escena o para controlarla.

Estadísticas del renderizado:

Estas estadísticas nos sirven para poder comprobar la velocidad de la simulación; es decir, los *frames*[4](#page-39-0) por segundo (FPS).

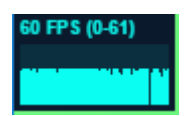

Figura 4.5: Estadísticas de la escena

Controlador de órbita:

El controlador de órbita nos permite movernos más fácilmente por la escena. La cámara no tiene un movimiento libre sino que orbita sobre el origen de coordenadas.

**Menú:** 

Este menú nos permite modificar distintas variables de la escena así como algunas características de los objetos.

<span id="page-39-0"></span><sup>4</sup>*Frames*: Fotogramas

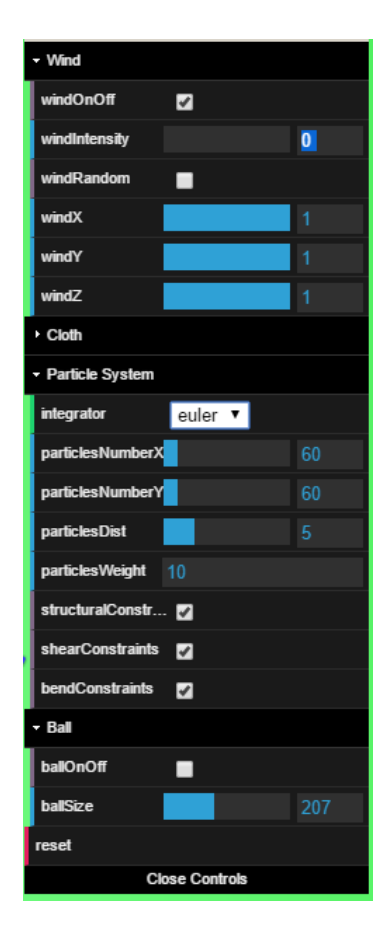

Figura 4.6: El menú

Ejes:

<span id="page-40-0"></span>Son los ejes de coordenadas 3D que nos ayudan a orientarnos en la escena y saber cuál es cada dirección. En la figura [4.7](#page-40-0) el eje rojo es el eje *x*, el eje azul es el *z* y el verde es el eje *y*.

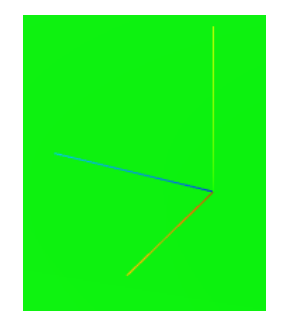

Figura 4.7: Los ejes

### 4.2. Animación

La animación de la tela es la parte principal del proyecto. Ésta no es más que un bucle continuo donde se calcula la posición de cada uno de los puntos de la tela (partículas), explicado en el apartado [4.2.1;](#page-41-0) y posteriormente se dibujan, explicado en el apartado [4.2.2.](#page-42-0)

#### <span id="page-41-0"></span>4.2.1. Simulación

En la simulación toma parte toda la física explicada en el capítulo [3.](#page-24-0) En los siguientes apartados se explican uno por uno estos comportamientos. Están ordenados según el orden de evaluación.

#### 4.2.1.1. Viento

El viento está compuesto por su dirección y su intensidad. La dirección se utiliza para comprobar cuánta de esa fuerza se aplica sobre cada cara de la tela.

#### 4.2.1.2. Fuerza gravitatoria

La fuerza gravitatoria tiene en cuenta el peso del objeto y la intensidad del campo gravitatorio terrestre el cual es constante y tiene un valor de 9,8*m*/*s* 2 .

#### 4.2.1.3. Fuerza elástica

Como las telas tienen un comportamiento elástico, en mayor o menor medida, se define una constante elástica que sirva para medir cuán de elástica es la tela.

#### 4.2.1.4. Integración del movimiento

Se dispone de dos integradores numéricos: el de Euler y el de Verlet. El resultado visual para los dos es muy parecido pero es mucho más eficiente el integrador de Verlet.

#### 4.2.1.5. Restricciones internas

La restricción más importante es la de satisfacer la distancia máxima entre partículas. Para ello se aplica una corrección si esta es mayor que la permitida.

#### 4.2.1.6. Colisiones con la bola

Para el cálculo de las colisiones de una tela con una bola, se utilizan la posición de la bola, su radio y la posición de cada partícula.

#### 4.2.1.7. Colisiones con el suelo

Para la colisión con el suelo, sólo se utilizan la posición en el eje *y* del suelo y la posición de cada partícula.

#### <span id="page-42-0"></span>4.2.2. Renderizado

Para renderizar la escena, primero se actualizan las posiciones del modelo geométrico de la tela a partir de las posiciones calculadas en el modelo dinámico, se recalculan las caras y las normales y se toma una instantánea de la escena mediante la cámara y el visualizador.

## 4.3. Librerías propias

En esta sección se explicarán cada una de las librerías generadas específicamente para este proyecto (*Particle.js* y *Cloth.js*) así como el archivo principal programado en HTML (*Cloth.html*). Para que se entienda en todo momento de qué se está hablando la tabla [4.1](#page-42-1) tiene una descripción de la nomenclatura utilizada.

> <span id="page-42-1"></span>Constantes EN MAYÚSCULAS Y NEGRITA Atributos y variables lowerCamelCase<sup>[5](#page-42-2)</sup>y en negrita Funciones lowerCamelCase y en cursiva

> > Tabla 4.1: Nomenclatura

<span id="page-42-2"></span><sup>5</sup> lowerCamelCase: Estilo de escritura que se aplica a frases o palabras compuestas en la que la primera palabra empieza con minúscula y las demás en mayúsculas como por ejemplo, miPrimeraFuncion().

#### 4.3.1. Particle.js

En esta librería Javascript de diseño propio están implementadas las funciones y variables de cada partícula, tales como, añadir fuerza, añadir elasticidad y los distintos integradores.

#### 4.3.1.1. Constantes

Las constantes que afectan directamente a las partículas están definidas en este archivo.

- **DAMPING** o amortiguador: Esta es una constante auxiliar que sirve para suavizar el movimiento de las partículas. Su valor en nuestro caso es 0.03.
- **DRAG** o arrastre: Esta es la constante que se usa para suavizar el movimiento. Su valor es 1−DAMPING.
- MASS o masa: Es la masa base de cada partícula. Su valor es 0.1.
- GRAVITY o gravedad: Es el valor de la constante de gravitación de la escena. En nuestro caso, como en la tierra, 981 (está multiplicado por 100 para equiparar unidades).
- TIMESTEP: Tiempo entre dos cálculos sucesivos de la posición de las partículas En nuestro caso, es de 0.018s.
- **TIMESTEPSQ:** Es el cuadrado del tiempo entre dos cálculos sucesivos de la posición de las partículas, ya que teniendo este valor el cómputo es más eficiente.

#### 4.3.1.2. Variables

Variables globales utilizadas por las funciones de las partículas:

- restDistance: Es la distancia entre partículas. El valor inicial es 5.
- xSegs: Número de columnas de partículas en el eje *x*. El valor inicial es 100.
- ySegs: Número de filas de partículas en el eje *y*. El valor inicial es 100.
- weight: Es la variabilidad de la masa, es decir, cuán de dispares van a ser las masas de las partículas. El valor inicial es 10.
- elasticity: Es la elasticidad de las uniones entre partículas. El valor inicial es 5.

#### 4.3.1.3. Funciones

- *clothPlane (u, v)*: Dada la localización de una partícula mediante los índices *u* y *v* que representan la fila y la columna del array de partículas, esta función devuelve las coordenadas *x*, *y* y *z* de la posición asociada a dicha partícula en el plano 3D que representa la tela.
- *configureParticle( object3D, x, y, z, mass )*: Dado un objeto 3D, las coordenadas *x*, *y* y *z*, y la masa base de la partícula, esta función configura al objeto 3D de manera que tenga las propiedades de una partícula con los atributos inicializados de esta manera:
	- 1. pos: Posición en el plano 3D.
	- 2. previous: Posición en el plano 3D en el instante anterior.
	- 3. original: Posición en el plano 3D al inicio.
	- 4. acceleration: Vector 3D nulo.
	- 5. velocity: Vector 3D nulo.
	- 6. mass: Valor generado aleatoriamente a partir de la masa base.

```
mass·(numeroRandom6
·weight +1)
```
#### 7. invMass: 1/mass

*addForce( particle, force )*

Dada una partícula y una fuerza, calcula la aceleración de la partícula al aplicarle dicha fuerza.

*addElasticity( particle1, particle2 )*

Dadas dos partículas vecinas, ejerce una fuerza elástica sobre cada partícula. Cuanto más se alejen, mayor será la fuerza que ejerzan.

*plane( width, height )*

Esta función genera un plano 3D de anchura y altura igual a sus parámetros.

<span id="page-44-0"></span> $6$ numeroRandom: Número racional aleatorio entre 0 y 1

#### 4.3.1.4. Integration methods

Los métodos de integración sirven para calcular la posición de cada partícula a lo largo del tiempo.

*euler( particle, time )*

Para implementar el método de integración de Euler utilizamos la aceleración para calcular la velocidad y dicha velocidad para calcular la posición de la partícula.

*verlet( particle, timesq )*

Para el método de integración de Verlet se utiliza directamente la aceleración y la constante TIMESTEPS $Q<sup>7</sup>$  $Q<sup>7</sup>$  $Q<sup>7</sup>$  para minimizar la cantidad de operaciones. Además se tiene en cuenta la anterior posición para calcular la nueva y que de esta manera el movimiento sea más suave y, en definitiva, más realista.

#### 4.3.2. Cloth.js

En esta librería se recopilan las variables de todos los elementos que aparecen en la escena así como las variables necesarias para visualizar la tela (exceptuando las variables auxiliares). Además también contiene las funciones de inicialización de los elementos y las funciones necesarias para simular el movimiento de la tela.

#### 4.3.2.1. Variables

- Variables de la tela:
	- clothGeometry: Geometría de la tela.
	- clothMaterial: Material de la tela.
	- clothMesh: El objeto tela formado por su geometría y su material.
- Variables de la bola:
	- ballGeometry: Geometría de la bola.
	- ballMaterial: Material de la bola.
	- ballMesh: El objeto bola compuesto por su geometría y su material.

<span id="page-45-0"></span><sup>7</sup>TIMESTEPSQ: El cuadrado del tiempo entre cálculos sucesivos de la posición.

- ballPositionOnSystemParticle: Vector tridimensional con la posición de la bola.
- ballSize: Tamaño de la bola.
- Variables del suelo:
	- groundGeometry: Geometría del suelo.
	- groundMaterial: Material del suelo.
	- groundMesh: El objeto suelo dado por su geometría y su material.
- Sistema de partículas:
	- particleSystem: Array unidimensional de objetos 3D configurados como partículas.
- Variables de la escena:
	- scene: Variable donde se guardarán todos los elementos que están presentes en la escena. Es como el lienzo donde vamos a poner nuestra animación.
	- camera: Cámara con la cual vamos a visualizar la escena.
	- renderer: Visualizador que nos permite renderizar la escena.
- Variables de iluminación y materiales:
	- ambientLight: Luz ambiente de la escena.
	- directionalLight: Luz direccional de la escena.
- Variables de ayuda y control:
	- stats: Elemento de ayuda que sirve para ver el rendimiento de la animación (FPS-*Frames* por segundo).
	- orbitControler: Herramienta utilizada para poder moverse alrededor de la escena.
	- container: Contenedor HTML que sirve para guardar todos los elementos en el código HTML.
	- axis: Ejes de ayuda para obtener una mejor orientación de las direcciones.
- Variables del menú:
- controls: Contenedor del menú.
- clothColor: Variable que guarda la elección del color de la tela del menú.
- integrator: Variable que guarda la elección del tipo de integrador del menú.
- structural: Variable booleana que guarda si se utiliza una relación *structural* entre las partículas.
- shear: Variable booleana que guarda si se utiliza una relación *Shear* entre las partículas.
- bend: Variable booleana que guarda si se utiliza una relación *Bend* entre las partículas.
- Variables del viento:
	- wind: Variable booleana que indica si el viento está activo o no.
	- windStrength: Variable que guarda el valor de la fuerza del viento.
	- windForce: Variable que guarda el vector tridimensional con la dirección del viento.

#### 4.3.2.2. Funciones

■ *initScene()* 

Crea una nueva escena y activa el efecto niebla (*fog*).

*initCamera()*

Esta función crea una cámara y la coloca en una posición donde se pueda ver bien la escena.

*createAxis()*

Crea los ejes de la escena.

*ilumination()*

Crea la iluminación con dos luces:

- 1. Una luz ambiental que ilumina toda la escena con poca intensidad.
- 2. Una luz direccional que ilumina desde la parte superior de la escena.

*createCloth()*

Esta función crea la tela a partir de su geometría y su material y activa el atributo castShadow que indica que este objeto va a generar sombras en la escena.

*createClothMaterial()*

Crea el material de la tela.

*createClothGeometry()*

Crea la geometría de la tela mediante la ecuación paramétrica del plano descrito en la variable general *clothPlane*.

*createGround()*

Crea el suelo a partir de su geometría y su material y activa el atributo receiveShadow que indica que se van a generar sombras sobre este objeto.

*createGroundMaterial()*

Crea el material del suelo.

*createGroundGeometry()*

Crea el suelo como un objeto geométrico de tipo plano.

■ *createBall()* 

Crea la bola a partir de su geometría y su material y activa el atributo receiveShadow que indica que se van a generar sombras sobre esta bola.

*createBallMaterial()*

Crea el material de la bola.

*createBallGeometry()*

Crea la geometría de una bola (una esfera).

■ *initRender()* 

Esta función crea el visualizador (*renderer*) y ajusta sus parámetros iniciales.

*initControls()*

Inicializa los controles de navegación en órbita, es decir, aquellos controles que nos permiten movernos por la escena.

*initStats()*

Inicializa las estadísticas que nos permiten observar el rendimiento.

*initWind()*

Inicializa el objeto viento y le asigna una fuerza y una dirección.

*satisfyConstraints( p1, p2, distance )*

Dadas dos partículas, esta función corrige la distancia entre ellas de forma que siempre se mantengan a una distancia menor que la distancia máxima.

#### 4.3.3. Cloth.html

Este es el programa principal el cual incluye funciones recogidas en los otros dos archivos ya comentados (librerías propias) así como otras librerías muy utilizadas tales como:

- 1. THREE.js
- 2. Detector.js
- 3. OrbitControls.js
- 4. stats.min.js
- 5. dat.gui.js

4.3.3.1. Funciones

 $\blacksquare$ *init()* 

Inicializa la simulación.

*initCloth()*

Crea el modelo dinámico de la tela.

*onWindowResize()*

Controlador del tamaño de la ventana. Ajusta la resolución de la escena a la de la ventana.

*initMenu()*

Inicializa el menú que nos permite cambiar la configuración de la simulación.

*animate()*

Función que se encarga del bucle continuo en el que se llaman a las funciones *simulate* y *render* continuamente.

*render()*

Función que se encarga de renderizar la escena.

*simulate(time)*

Dado un instante de tiempo, realiza la simulación para pasar al siguiente instante de tiempo.

■  $Cloth(w,h)$ 

Función que dadas la altura y la anchura devuelve el el modelo dinámico de la tela.

*reset()*

Resetea la escena para colocar la tela en su posición inicial.

# 5. CAPÍTULO

## Análisis del proyecto

En este capítulo se expondrá el análisis del proyecto, es decir, las complicaciones que han surgido, los cambios que se han hecho respecto a la planificación original y los resultados obtenidos.

## 5.1. Complicaciones

Durante este proyecto no han surgido muchas complicaciones ya que se estructuró bien desde un primer momento y eso facilitó la realización de este. Aún así surgieron un par de problemas que comentaré a continuación:

Problemas con la implementación de los sistemas de referencia en Three.js:

A la hora de calcular la posición de cada una de las partículas en el sistema de referencia del mundo hay que tener en cuenta las transformaciones que tiene cada una de las partículas y las que tiene toda la tela en general, es decir, el padre de las partículas en su jerarquía. Three.js ofrece unos métodos que calculan la posición de los hijos en el sistema de referencia del mundo pero que al no ajustarse a la jerarquía de mi modelo no se han utilizado y se han usado funciones propias.

# 5.2. Gestión del proyecto

El proyecto ha seguido su curso con normalidad sin ningún tipo de riesgo y siguiendo la planificación establecida al inicio del mismo.

Las horas totales empleadas en el proyecto están plasmadas en la tabla [5.1.](#page-53-0)

<span id="page-53-0"></span>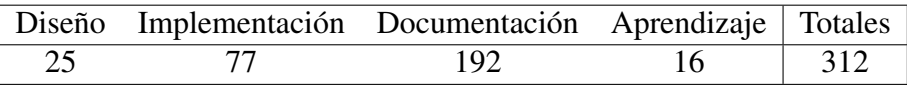

Tabla 5.1: Imputación de horas en el proyecto

### 5.3. Resultados

Los resultados obtenidos en las simulaciones han sido bastante satisfactorios. El rendimiento de la simulación ha sido óptimo (60 FPS en el ordenador en el que se han realizado las pruebas) mientras el número de partículas no superase las 4300. No es un gran número de partículas, pero parece suficiente para la cantidad de condicionantes que tienen (aire, colisiones con objetos, gravedad...).

Como valorar una simulación es bastante subjetivo, no existe una medida cuantitativa de cuán de bien está la simulación. Bajo mi criterio, realiza una simulación bastante realista.

Las siguiente figuras son fotografías tomadas durante una simulación para comprobar las distintas propiedades de la tela.

Viento: En las figuras [5.1](#page-54-0) y [5.2](#page-54-1) se puede observar la simulación de la tela cuando está suspendida en el aire y es movida por el viento. En este tipo de simulaciones, se forman arrugas en la tela lo que proporciona un efecto más realista.

<span id="page-54-0"></span>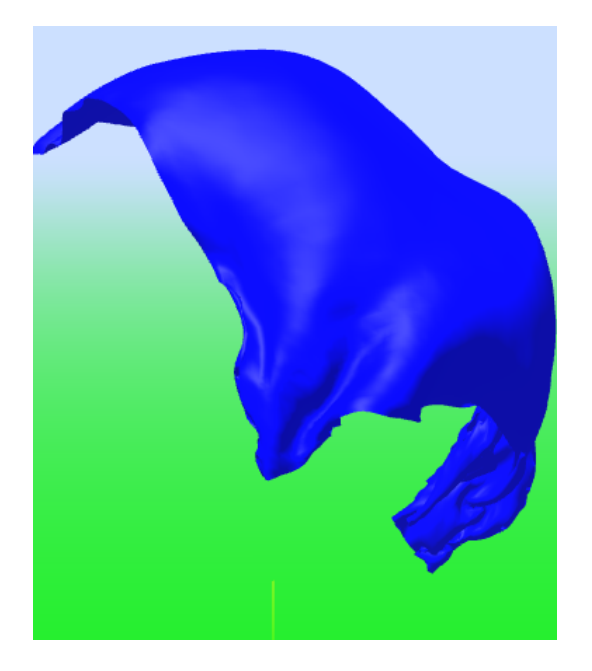

Figura 5.1: Un instante en la simulación de la tela en el aire

<span id="page-54-1"></span>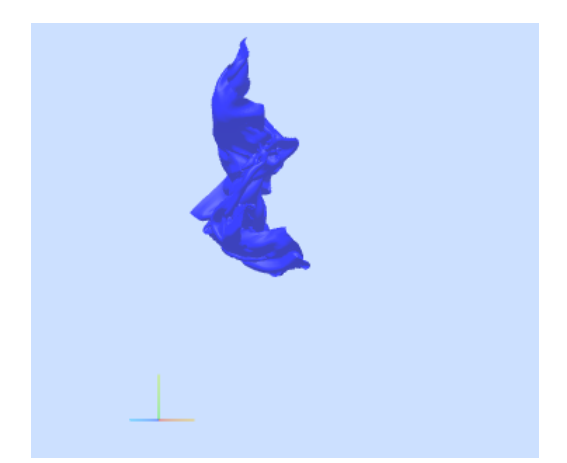

Figura 5.2: Otro instante en la simulación de la tela en el aire

Colisiones: En las figuras [5.3](#page-55-0) y [5.4](#page-55-1) se pueden ver las simulaciones de las colisiones con una bola y con el suelo respectivamente.

<span id="page-55-0"></span>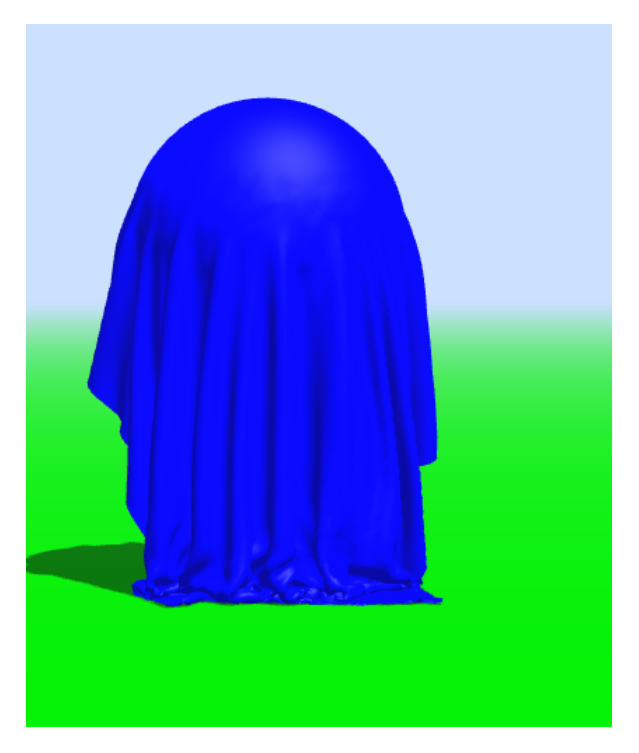

Figura 5.3: Un instante en la simulación de la tela en colisión con la bola

<span id="page-55-1"></span>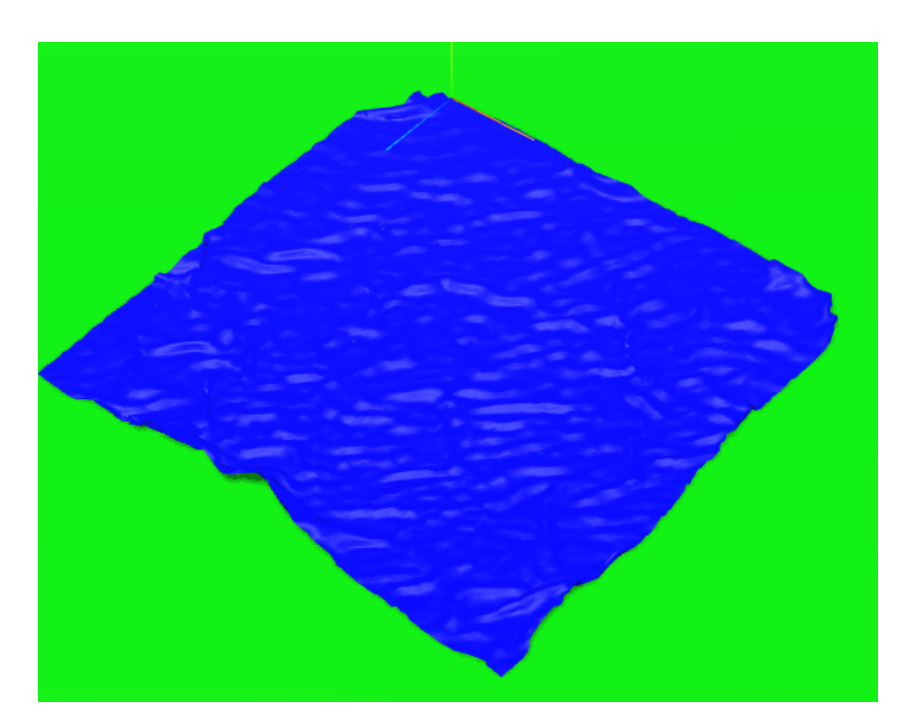

Figura 5.4: Un instante en la simulación de la tela en colisión con el suelo

En la figura [5.5](#page-56-0) se ha realizado un zoom para apreciar mejor las arrugas que se generan al

<span id="page-56-0"></span>colisionar con el suelo.

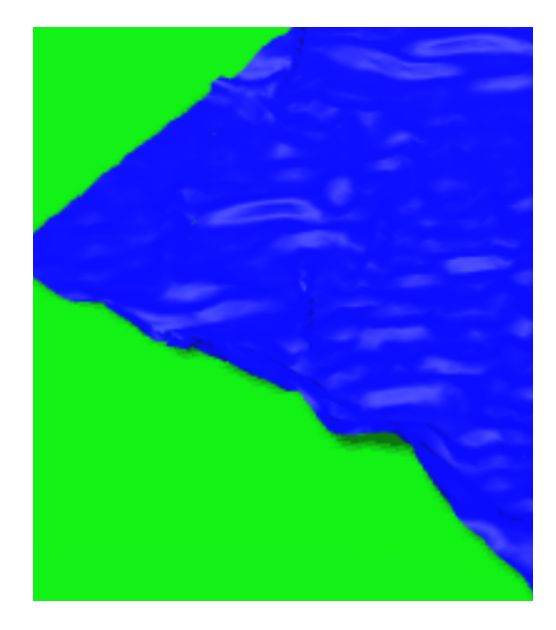

Figura 5.5: Zoom al instante en la simulación de la tela en colisión con el suelo

# 6. CAPÍTULO

# Conclusiones

Como capítulo final se presentan las conclusiones generales del proyecto y las líneas futuras.

## 6.1. Conclusiones generales del proyecto

Los objetivos principales de este proyecto han sido cumplidos. Se ha logrado implementar un modelo matemático robusto y eficaz que permite simular el comportamiento de una tela.

Se ha conseguido aprender el manejo de la librería Three.js de manera que sirva como preámbulo a futuros proyectos en este campo utilizando esta potente librería.

Gracias a las asignaturas de la rama de Computación se ha logrado comprender el funcionamiento interno de los motores gráficos y utilizar modelos matemáticos con el fin de simular objetos reales. Esto ha permitido una mayor fluidez a la hora de diseñar el modelo matemático del proyecto y la implementación de este.

En general, ha sido un proyecto muy enriquecedor cuyo producto final puede servir como base a futuros proyectos aun mayores.

### 6.2. Líneas futuras

Tras el estudio realizado al inicio del proyecto se pensó en realizar dos tipos de modelos dinámicos para comprobar su eficiencia por separado y un tercer modelo que juntase ambos para ganar eficiencia. Estos modelos eran un sistema de partículas y una superficie NURBS. Dada la gran cantidad de trabajo que supuso realizar un modelo eficiente y que simulase de manera realista el comportamiento de una tela mediante el sistema de partículas, se decidió no realizar los otros dos modelos dinámicos. Por ello, esas líneas quedan abiertas para el futuro.

La idea de utilizar superficies NURBS para modelar el comportamiento de una tela puede ser interesante debido a la poca cantidad de puntos de control (comparada con el número de partículas del sistema de partículas) necesarios para controlar el comportamiento de esta superficie. El único inconveniente que encontramos fue el poder simular colisiones ya que, en principio, sería bastante más complicado que con el sistema de partículas.

A raíz de la problemática de las colisiones se nos ocurrió juntar ambos modelos, es decir, mientras la tela no colisionase con ningún objeto sería simulada mediante una superficie NURBS, pero en el momento en el que colisionara pasaría a simularse mediante un sistema de partículas. Esto aumentaría el rendimiento de la simulación.

Otra forma de mejorar este proyecto sería aumentar el rendimiento de la simulación mediante procesos concurrentes o en paralelo. Esta mejora sería bastante laboriosa pero podría aumentar mucho el número de partículas con las que se podría hacer una simulación en tiempo real con un rendimiento óptimo.

Anexos

# A. ANEXO

## Experimento de las masas de las partículas

Este experimento busca encontrar una distribución de pesos de las partículas para lograr un efecto realista de la caída de la tela. Para ello se han realizado simulaciones con diferentes tipos de técnicas y estos han sido los resultados obtenidos:

### A.1. Peso fijo

Utilizando el mismo peso para todas las partículas, sólo se logra tener un efecto realista si activamos el viento de forma que surjan algunas arrugas ya que si no, la tela cae plana.

### A.2. Pesos siguiendo una sinusoidal

Distribuyendo los pesos según una sinusoidal, el efecto no es nada realista pues se nota una periodicidad en la ondulación de la tela que no se presenta en la realidad.

## A.3. Pesos aleatorios

Utilizando pesos aleatorios comprendidos entre 0.1 y 1, se logra simular de forma bastante realista la caída de una tela ya que se crean arrugas en la tela por la pequeña variación en los pesos.

# A.4. Conclusión

De entre todos los experimentos realizados hemos observado que los mejores resultados se han logrado con una inicialización aleatoria de los pesos de las partículas, por lo que es el método que se va a implementar en nuestra simulación.

# B. ANEXO

# Implementación

# B.1. Particle.js

```
1 //Particle.js
2 //this paticle system has been created for cloth simulation
3
4 //CONSTANTS
5 var DAMPING = 0.03;
6 var DRAG = 1 - DAMPING;
7 \vert \text{var} \text{MASS} = 0.1;8
9 \text{ var} GRAVITY = 981;
10
_{11} var TIMESTEP = 18 / 1000;
12 var TIMESTEP_SQ = TIMESTEP * TIMESTEP;
13
14 //Variables
15 var restDistance = 5;
16
17 var xSegs = 100;
18 var ySegs = 100;
19
```

```
20 var weight = 10;
21
22 var gravityV = new THREE.Vector3(0, GRAVITY, 0).multiplyScalar(
       MASS );
23
_{24} var elasticity = 5;
25
26 //Cloth structure
27 var clothPlane = plane( restDistance * xSegs, restDistance * ySegs);
2829 //Particle functions
30
31 //Configures a THREE.Object3D with a particle characteristics
32 function configureParticle( object3D, x, y, z, mass ){
33 object3D.pos = clothPlane(x, z);
34 object3D.previous = clothPlane(x, z);
35 object3D.original = clothPlane(x, z);
36 object3D.acceleration = new THREE.Vector3(0,0,0);
37 object3D.velocity = new THREE.Vector3(0,0,0);
38 object3D.mass = mass * Math.floor((Math.random() * weight) + 1);
39 object3D.invMass = (1 / object3D.mass);
40 }
41
42 //Adds a force to that particle to increase it's acceleration
43 function addForce ( particle, force ) {
_{44} var tmpF = new THREE.Vector3(force.x,force.y,force.z);
45 particle.acceleration.sub( tmpF.multiplyScalar( particle.invMass ) )
       ;
46
47 \mid \}48
49 //Adds elasticity to the constraint between particles
50 function addElasticity ( particle1, particle2 ){
\sigma_{1} var distNow = new THREE.Vector3(), distPrev = new THREE.Vector3();
52 distNow.subVectors( particle1.pos, particle2.pos );
53 distPrev.subVectors( particle1.previous, particle2.previous );
```

```
54 var dif = distNow.length() - distPrev.length();
\frac{1}{55} if (dif>0){
56 dddForce(particle1, - distNow.normalize().multiplyScalar(dif/2)*
       elasticity);
57 dddForce(particle2, distNow.normalize().multiplyScalar(dif/2)*
       elasticity);
58 }
59 }
60
61
62 //Cloth functions
63 function plane( width, height ) {
64
65 return function( u, v) {
66
67 var x = ( u - 0.5) * width;
68 var y = 0;69 var z = (v + 0.5) * height;70
71 return new THREE. Vector 3(x, y, z);
72
73 \mid \};
74
75 }
76
77 //Integration methods
78 //Euler
79 function euler( particle, time ) {
80 particle.previous.copy(particle.pos);
81 | particle.velocity.add(particle.acceleration.multiplyScalar( timesq )
      );
82 particle.pos.add(particle.velocity.multiplyScalar( timesq ));
83 particle.acceleration.set( 0, 0, 0 );
84
85 };
86
```

```
87 //Verlet
88 function verlet( particle, timesq ){
89 var tmp = new THREE. Vector3();
90 var newPos = tmp.subVectors( particle.pos, particle.previous );
91 | newPos.multiplyScalar( DRAG ).add( particle.pos );
92 newPos.add( particle.acceleration.multiplyScalar( timesq ));
93
94 particle.previous = particle.pos;
95 particle.pos = newPos;
96 particle.acceleration.set( 0, 0, 0 );
97 }
```
# B.2. Cloth.js

```
1 //Cloth variables
2 var clothGeometry, clothMaterial, clothMesh;
3
4 //Ball
5 var ballGeometry, ballMaterial, ballMesh, ballOnOff=false;
6 var ballPositionOnSystemParticle, ballSize;
7
8 //Ground
9 var groundGeometry, groundMaterial, groundMesh;
10
11 //Particle system
12 var particleSystem;
13
14 //Scene
15 var scene;
16
17 //Camera
18 var camera;
19
_{20} //Renderer
_{21} var renderer;
```

```
22
23 //Ilumination and material
24 var ambientLight, directionalLight;
25
26 //Stats
27 var stats;
28
29 //Orbit Controler
30 var orbitControler;
31
32 //HTML container
33 var container;
34
35 //Axis
36 var axis;
37
38 //Controler
39 var controls;
40
41 //Controls parameters
42 var clothColor = 0x0000FF, integrator = 'verlet', structural=true,
       shear=true, bend=true;
43
44 //Wind
45 var wind, windStrength , windForce;
46
47
48
49 //Functions
50
51 function initScene(){
52 scene = new THREE. Scene();
53 scene.fog = new THREE.Fog(0xcce0ff, 500, 10000);
54 }
55
56 function initCamera(){
```

```
57 camera = new THREE. PerspectiveCamera (30, window. innerWidth /
       window.innerHeight, 1, 10000 );
58 camera.position.x = 1000;
59 camera.position.y = 50;
60 \vert camera.position.z = 1500;
_{61} scene.add(camera);
62 \mid \}63
64 function createAxis(){
65 axis = new THREE. AxisHelper( 75);
66 scene.add(axis);
67
68 | }
69
70 function ilumination(){
71 ambientLight = new THREE.AmbientLight( 0x666666 );
72 | scene.add(ambientLight);
73
74 directionalLight = new THREE.DirectionalLight( 0xdfebff, 1.75 );
75 directionalLight.position.set( 50, 200, 100 );
76 directionalLight.position.multiplyScalar( 1.3 );
77
78 directionalLight.castShadow = true;
79
80 directionalLight.shadow.mapSize.width = 1024;
81 directionalLight.shadow.mapSize.height = 1024;
82
83 var d = 1000;
84
85 directionalLight.shadow.camera.left = - d;
86 directionalLight.shadow.camera.right = d;
87 directionalLight.shadow.camera.top = d;
88 directionalLight.shadow.camera.bottom = - d;
89
90 directionalLight.shadow.camera.far = 5000;
91
```

```
92 scene.add(directionalLight);
93 }
94
95 function createCloth(){
96 createClothMaterial();
97 createClothGeometry();
98 | clothMesh = new THREE.Mesh(clothGeometry, clothMaterial);
99 clothMesh.castShadow = true;
100
101 \quad | \}102
103 function createClothMaterial(){
104 | clothMaterial = new THREE.MeshPhongMaterial( {
105 | specular: 0x030303,
106 color: clothColor,
107 side: THREE.DoubleSide,
108 alphaTest: 0.5
109 \mid \} );
110 }
111
112 function createClothGeometry(){
113 | clothGeometry = new THREE.ParametricGeometry(clothPlane,xSegs,
       ySegs );
114 clothGeometry.dynamic = true;
115 }
116
117 function createGround(){
118 createGroundMaterial();
119 createGroundGeometry();
_{120} groundMesh = new THREE.Mesh(groundGeometry, groundMaterial);
_{121} groundMesh.position.y = - 250;
122 groundMesh.rotation.x = - Math.PI / 2;
123 groundMesh.receiveShadow = true;
124 scene.add(groundMesh);
125 }
126
```

```
127 function createGroundMaterial(){
128 groundMaterial = new THREE.MeshPhongMaterial (\{129 color: "green",
130 Specular: 0x111111
131 \quad | \quad \});
132 \mid }
133
134 function createGroundGeometry(){
135 groundGeometry = new THREE.PlaneBufferGeometry( 20000, 20000 );
136 | }
137
138 function createBall(){
139 ballSize = 100;
140 createBallMaterial();
141 | createBallGeometry();
_{142} ballMesh = new THREE.Mesh( ballGeometry, ballMaterial );
143 ballMesh.castShadow = true;
144 ballMesh.position.set( 0, 0, 0 );
_{145} ballMesh.receiveShadow = true;
146 scene.add(ballMesh);
_{147} ballMesh.visible = ! true;
148 }
149
150 function createBallMaterial(){
151 ballMaterial = new THREE.MeshPhongMaterial( { color: 0xaaaaaa } );
152 \mid153
154 function createBallGeometry(){
_{155} ballGeometry = new THREE. SphereGeometry( ballSize, 20, 20);
156 }
157
158 function initRenderer(){
_{159} renderer = new THREE.WebGLRenderer( { antialias: true } );
160 renderer.setPixelRatio( window.devicePixelRatio);
161 | renderer.setSize( window.innerWidth, window.innerHeight);
162 renderer.setClearColor(scene.fog.color);
```
```
163
164 renderer.gammaInput = true;
165 renderer.gammaOutput = true;
166 renderer.shadowMap.enabled = true;
167 }
168
169 function initControls(){
170 | orbitControler = new THREE.OrbitControls(camera,
       renderer.domElement );
171 orbitControler.maxPolarAngle = Math.PI * 0.5;
172 orbitControler.minDistance = 1000;
173 | orbitControler.maxDistance = 7500;
174 }
175
176 function initStats(){
177 stats = new Stats();
178 }
179
180 function initWind(){
181 wind = true;
182 windStrength = 100;
_{183} windForce = new THREE.Vector3(0,0,0);
184 }
185
186 function satisifyConstraints( p1, p2, distance ) {
187 var diff = new THREE. Vector3();
188 diff.subVectors(p2.pos, p1.pos);
_{189} var currentDist = diff.length();
_{190} if ( currentDist === 0 ) return; // prevents division by 0
191 var correction = diff.multiplyScalar( 1 - distance / currentDist);
192 var correctionHalf = correction.multiplyScalar( 0.5 );
193 p1.pos.add( correctionHalf );
194 p2.pos.sub( correctionHalf );
195
196 }
```
#### B.3. Cloth.html

```
1 <! DOCTYPE html>
2 \times \text{html } lang="en">
3 \mid \text{chead}4 <title>three.js webgl - cloth simulation</title>
5 <meta charset="utf-8">
6 <meta name="viewport" content="width=device-width,
       user-scalable=no, minimum-scale=1.0, maximum-scale=1.0">
7 Style>
8 \mid body {
9 font-family: Monospace;
10 background-color: #000;
11 color: #000;
12 margin: 0px;
13 overflow: hidden;
\begin{array}{c|c}\n 14 & \phantom{0} \\
 \end{array}15 </style>
_{16} </head>
17
18 <br/>body>
19 <script src="../libs/three.js"></script>
20 <script src="../libs/Detector.js"></script>
21 <script src="../libs/OrbitControls.js"></script>
22 | <script src="../libs/stats.min.js"></script>
23 <script src="../libs/dat.gui.js"></script>
24
25 <script src="../libs/Particle.js"></script>
26 <script src="../libs/Cloth.js"></script>
27
28 <script >
29 init();
30 animate();
31
32 //Initializes every object in the scene
```

```
33 function init(){
34 container = document.createElement(idiv');
35 document.body.appendChild( container );
36
37 initScene();
38 initCamera();
39 createAxis();
40 ilumination();
41
42 createCloth();
43 initCloth();
44
45 createGround();
46
47 ballPositionOnSystemParticle = new THREE.Vector3(0, -200,
     restDistance*ySegs );
48 createBall();
49
50 initRenderer();
51
52 container.appendChild( renderer.domElement );
53
54 initControls();
55
56 initStats();
57
58 container.appendChild(stats.dom);
59
60 initWind();
61
62 \vert window.addEventListener( 'resize', onWindowResize, false );
63
64 initMenu()
65 }
66
67 //Initializes the cloth dynamic model
```

```
68 function initCloth(){
69 particleSystem = new Cloth(xSegs, ySegs);
70 clothMesh.position.set(0, 200, -restDistance*ySegs);
71 | scene.add( clothMesh );
72 }
73
74 //Windows resize handler
75 function onWindowResize() {
76
77 camera.aspect = window.innerWidth / window.innerHeight;
78 camera.updateProjectionMatrix();
79
80 renderer.setSize( window.innerWidth, window.innerHeight );
81
82 }
83
84 //Initializes the control menu
85 function initMenu(){
86 controls = new function(){
87 this.windOnOff = true;
88 this.windIntensity = 100;
89 this.windRandom = false;
90 this.windX = 0;
91 this.windY = 0;
92 this.windZ = 0;
93 this.integrator = 'verlet';
94 this.particlesNumberX = 100;
95 this.particlesNumberY = 100;
96 this.particlesDist = 5;
97 this.particlesWeight = 10;
98 this.clothColor = 0x0000FF;
99 this.clothElasticity = 5;
100 this.structuralConstraints = true;
101 this.shearConstraints = true;
102 this.bendConstraints = true;
103 this.ballOnOff = false;
```

```
104 this.ballSize = 100;
105 this.reset = reset;
106 }
107
_{108} var gui = new dat.GUI();
109
110 //Wind controls
111 var windGui = gui.addFolder('Wind');
112 windGui.add(controls,'windOnOff').onFinishChange(function(){
113 wind = controls.windOnOff:
_{114} });
115 | windGui.add(controls,'windIntensity', 0, 500);
116 windGui.add(controls,'windRandom');
117 windGui.add(controls,'windX',-1,1).step(1);
118 windGui.add(controls,'windY',-1,1).step(1);
119 windGui.add(controls,'windZ',-1,1).step(1);
120
121 //Cloth controls
122 var clothGui = gui.addFolder('Cloth');
123 clothGui.addColor(controls,'clothColor').onFinishChange(
      function(){
124 clothColor=controls.clothColor;
reset();
126 });
127 clothGui.add(controls,'clothElasticity', 0,10).onFinishChange(
      function(){
128 elasticity = controls.clothElasticity;
_{129} });
130
131 //Particle System controls
132 var particleSystemGui = gui.addFolder('Particle System');
133 particleSystemGui.add(controls,'integrator', ['verlet', 'euler
      ']).onFinishChange(function(){
134 integrator = controls.integrator;
135 reset();
136 });
```

```
137 particleSystemGui.add(controls,'particlesNumberX', 0, 500).
      step(5).onFinishChange(function(){
138 xSegs = controls.particlesNumberX;
139 reset();
_{140} });
141 | particleSystemGui.add(controls,'particlesNumberY', 0, 500).
      step(5).onFinishChange(function(){
_{142} ySegs = controls.particlesNumberY;
143 reset();
144 });
145 particleSystemGui.add(controls,'particlesDist', 0.1, 20).
      onFinishChange(function(){
146 | restDistance = controls.particlesDist;
147 reset();
_{148} });
149 particleSystemGui.add(controls,'particlesWeight').min(0).
      onFinishChange(function(){
150 weight = controls.particlesWeight;
r<sup>151</sup> reset();
_{152} });
153 particleSystemGui.add(controls,'structuralConstraints').
      onFinishChange(function(){
\vert structural = controls.structuralConstraints;
reset();
156 });
157 particleSystemGui.add(controls,'shearConstraints').
      onFinishChange(function(){
158 shear = controls.shearConstraints;
r<sup>159</sup> reset();
160 });
161 particleSystemGui.add(controls, 'bendConstraints').
      onFinishChange(function(){
162 bend = controls.bendConstraints;
r<sup>163</sup> reset();
164 });
165
```

```
166 //Ball controls
\begin{bmatrix} 167 \end{bmatrix} var ballGui = gui.addFolder('Ball');
168 ballGui.add(controls,'ballOnOff').onFinishChange(function(){
_{169} ballOnOff = controls.ballOnOff;
170 ballMesh.visible = ballOnOff;
_{171} });
172 ballGui.add(controls, 'ballSize', 10, 500).onChange(function(){
173 var scale = controls.ballSize / ballSize;
174 ballSize = controls.ballSize;
175 ballMesh.geometry.scale(scale,scale,scale);
176 });
177
178 //Reset button
179 gui.add(controls, 'reset');
180
181 gui.remember(controls);
182
183 }
184
185 //Controls the animation
186 function animate() {
187
188 | requestAnimationFrame(animate);
189
190 var time = Date.now();191
192 if(controls.windRandom){
193 | windStrength = Math.cos( time / 7000 ) * 20 + 200;
194 windForce.set( Math.sin( time / 2000 ), Math.sin( time /
      3000 ), Math.sin( time / 1000 ) ).normalize().multiplyScalar(
      windStrength );
_{195} }else{
196 | windStrength = controls.windIntensity;
197 windForce.set( -controls.windX, -controls.windY,
      -controls.windZ ).normalize().multiplyScalar( windStrength );
198 }
```

```
199
200 | simulate( time );
_{201} render();
202 stats.update();
203
204
205
206 }
207
208 //Controls the rendering
209 function render() {
210
211 \vert for ( var i = 0, il = particleSystem.particles.length; i < il;
       i ++ ) {
212
213 clothMesh.geometry.vertices[ i ].copy(
      particleSystem.particles[ i ].pos );
214
215 }
216
217
218 clothMesh.geometry.computeFaceNormals();
219 clothMesh.geometry.computeVertexNormals();
220
221 clothMesh.geometry.normalsNeedUpdate = true;
222 clothMesh.geometry.verticesNeedUpdate = true;
223
224 camera.lookAt( scene.position );
225
226 renderer.render( scene, camera );
227
228 }
229
230 //Controls the cloth simulation
231 function simulate ( time ){
232
```

```
233 var i, il, particles, particle, pt, constraints, constraint;
_{234} var diff = new THREE.Vector3();
235 var tmpForce = new THREE.Vector3();
236 particles = particleSystem.particles;
237
238 if ( wind ) {
239
240 var face, faces = clothMesh.geometry.faces, normal;
241
242 for ( i = 0, il = faces.length; i < il; i ++ ) {
243
244 \qquad \qquad face = faces[ i ];
245 normal = face.normal;
246247 tmpForce.copy( normal ).normalize().multiplyScalar(
      normal.dot( windForce ) );
248 addForce( particles[ face.a ], tmpForce);
249 addForce( particles[ face.b ], tmpForce);
250 addForce( particles[ face.c ], tmpForce);
251 }
252
253 }
254
255 // Gravity force
256 for ( i = 0, il = particles.length; i < il; i ++ ) {
257
258 particle = particles [ i ];
259 addForce( particle, gravityV);
260
261 }
262
263 // Elasticity force
264 constraints = particleSystem.constraints;
265 il = constraints.length;
266
_{267} for ( i = 0; i < i1; i ++ ) {
```

```
268
269 constraint = constraints[ i ];
270 addElasticity(constraint[0], constraint[1]);
271
272 }
273
274 / //Particles movement integration
275 particles = particleSystem.particles;
276 \vert for ( i = 0, il = particles.length; i < il; i ++ ) {
277 particle = particles[ i ];
278 if(integrator = 'verlet'){
279 verlet( particle, TIMESTEP_SQ );
280 } belse if(integrator = 'euler'){
281 euler(particle,TIMESTEP);
282 }
283
284
285 }
286
287 // Start Constraints
288 constraints = particleSystem.constraints;
289 \vert i1 = constraints.length;
290 for ( i = 0; i < i1; i +1) {
291
292 constraint = constraints[ i ];
293 SatisifyConstraints( constraint[ 0 ], constraint[ 1 ],
      constraint[ 2 ] );
294
295 }
296
297 // Ball Constraints
298 if ( ballOnOff ) {
299 for ( i = 0, il = particles.length; i < il; i ++ ) {
300
301 particle = particles [ i ];
302 pos = particle.pos;
```

```
303 diff.subVectors( pos, ballPositionOnSystemParticle );
304 if ( diff.length() < ballSize ) {
305 diff.normalize().multiplyScalar( ballSize+1 );
306 pos.copy( ballPositionOnSystemParticle ).add( diff );
307
308 }
309
310 }
311
312 }
313
314
315 // Floor Constraints
316 for ( i = 0, il = particles.length; i < il; i ++ ) {
317
318 particle = particles[ i ];
319 pos = particle.pos;
320 if ( pos.y < -450 ) {
321 //addFriction( particle );
322 \quad \text{pos.y} = -449;323
324 }
325
326 }
327 }
328
329 //Dymic model
330 function Cloth( w, h ) {
W = W | 10;332 h = h || 10;
333 this.w = w;
334 this.h = h;
335
336 var particles = [];
337 var constraints = [];
338 var particle;
```

```
339
340 var u, v;
341
342 // Create particles
343 for ( v = 0; v \le h; v + f) {
344
345 for ( u = 0; u \le w; u + 1) {
346 particle = new THREE.Object3D();
347 configureParticle(particle, u / w, 0, v / h, MASS )
348 particles.push( particle );
349
350 }
351
352 }
353
354 // Structural
355 if(structural){
356 for ( v = 0; v < h; v + f) {
357
358 for ( u = 0; u < w; u + 1) {
359
360 constraints.push( [
361 particles[ index( u, v ) ],
362 particles[ index( u, v + 1 ) ],
363 restDistance
364 ] );
365
366 constraints.push( [
367 particles [ index( u, v ) ],
368 particles[ index( u + 1, v ) ],
369 restDistance
370 ] );
371
372 }
373
374 }
```

```
375
376 for ( u = w, v = 0; v < h; v + f) {
377
378 constraints.push( [
379 particles [ index( u, v ) ],
380 particles [index(u, v + 1)],
381 restDistance
382
383 ] );
384
385 }
386
387 for ( v = h, u = 0; u < w; u + f) {
388
389 constraints.push( [
390 particles[index(u, v)],
391 particles[ index( u + 1, v )],
392 restDistance
393 ] );
394
395 }
396 }
397
398 // Shear
399 if (shear) {
400 var diagonalDist = Math.sqrt(restDistance * restDistance *
     2);
401 \int for (v=0; v \le h; v++) {
_{402} for (u=0;u<w;u++) {
403
404 constraints.push([
405 particles [index(u, v)],
406 particles[index(u+1, v+1)],
407 diagonalDist
408 ]);
409
```

```
410 constraints.push([
411 | particles[index(u+1, v)],
412 particles [index(u, v+1)],
413 diagonalDist
\frac{1}{414} ]);
415
416 }
417 }
418 }
419
420
421
422 //BENDING SPRING
123 if (bend) {
424 var bendingDist = restDistance * 2;
425 for (v=0; v< h-2; v++) {
426 \int for (u=0;u\leq w-2;u++)427 constraints.push([
428 particles [index(u, v)],
429 particles [index(u+2, v)],
430 bendingDist
431 ]);
432
433 constraints.push([
434 particles [index(u, v)],
435 particles[index(u, v+2)],
436 bendingDist
\frac{437}{1} ]);
438 }
439 }
440 }
441
442 this.particles = particles;
443 this.constraints = constraints;
444
445 function index( u, v ) {
```

```
446
447 return u + v * (w + 1);
448
449 }
450
_{451} this.index = index;
452 }
453
454 //Resets the scene
455 function reset(){
456 scene.remove(clothMesh);
457 delete clothMesh;
458 delete clothMaterial;
459 delete clothGeometry;
460 delete particleSystem;
461 clothPlane = plane( restDistance * xSegs, restDistance * ySegs
       );
462 ballPositionOnSystemParticle = new THREE.Vector3(0, -200,
      restDistance*ySegs );
463 createCloth();
464 initCloth();
465 }
466
467
468 </script>
469 </body>
470 </html>
```
# C. ANEXO

## Simulación de una bandera

Para realizar la simulación de una bandera se puede utilizar la tela que hemos diseñado ya que tiene todas las propiedades necesarias para poder realizar una simulación de este tipo.

Para ello, no hay más que rotar la tela de forma que quede en posición vertical, ajustar la dirección del viento, crear el asta de la bandera y sujetar la bandera a dicho asta.

En la figura [C.1](#page-89-0) se puede observar una foto de esta simulación.

<span id="page-89-0"></span>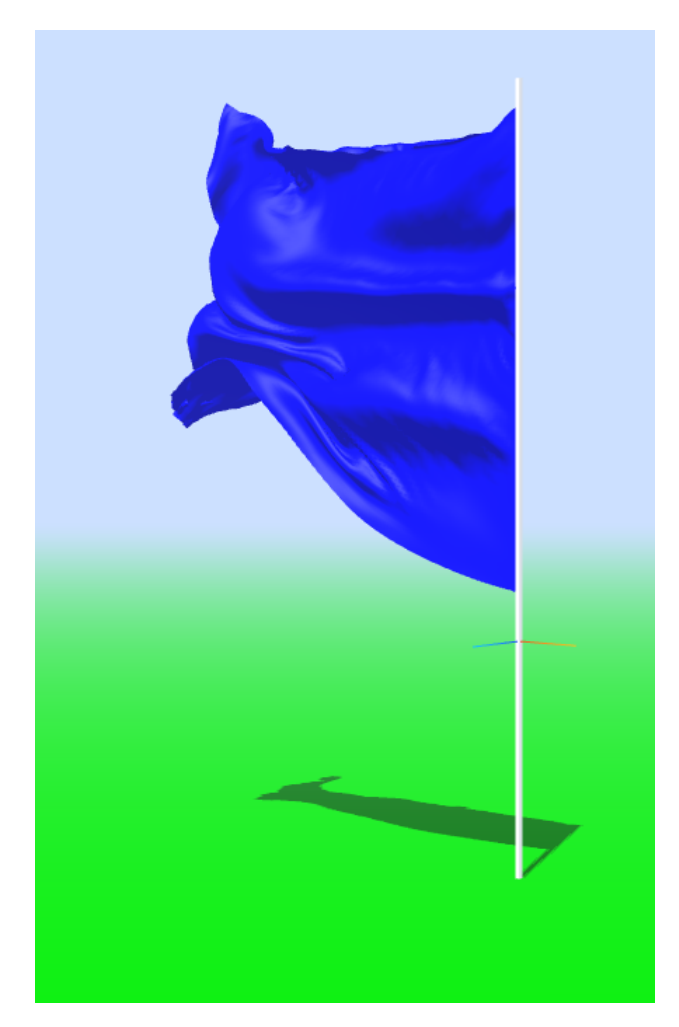

Figura C.1: Foto a la simulación de la bandera

A continuación, presentamos el código de esta simulación.

# C.1. Particle.js

```
1 //Particle.js
2 //this paticle system has been created for cloth simulation
3
4 //CONSTANTS
5 \vert \text{var } DAMPING = 0.03;6 var DRAG = 1 - DAMPING;
7 \text{ var } \text{MASS} = 0.1;
```

```
8
9 var GRAVITY = 981;
10
11 var TIMESTEP = 18 / 1000;
12 var TIMESTEP_SQ = TIMESTEP * TIMESTEP;
13
14 //Variables
15 var restDistance = 5;
16
17 var xSegs = 100;
18 var ySegs = 100;
19
_{20} var weight = 10;
21
22 var gravityV = new THREE.Vector3(0, GRAVITY, 0).multiplyScalar(
       MASS );
23
_{24} var elasticity = 5;
25
26 //Cloth structure
27 var clothPlane = plane( restDistance * xSegs, restDistance * ySegs );
28
29 //Particle functions
30
31 //Configures a THREE.Object3D with a particle characteristics
32 function configureParticle( object3D, x, y, z, mass ){
33 object3D.pos = clothPlane(x, z);
34 object3D.previous = clothPlane(x, z);
35 object3D.original = clothPlane(x, z);
36 object3D.acceleration = new THREE.Vector3(0,0,0);
37 object3D.velocity = new THREE.Vector3(0,0,0);
38 object3D.mass = mass * Math.floor((Math.random() * weight) + 1);
39 object3D.invMass = (1 / object3D.mass);
40 }
41
42 //Adds a force to that particle to increase it's acceleration
```

```
43 function addForce ( particle, force ) {
_{44} var tmpF = new THREE.Vector3(force.x,force.y,force.z);
45 | particle.acceleration.sub( tmpF.multiplyScalar( particle.invMass ) )
       ;
46
47 }
48
49 //Adds elasticity to the constraint between particles
50 function addElasticity ( particle1, particle2 ){
51 var distNow = new THREE.Vector3(), distPrev = new THREE.Vector3();
52 distNow.subVectors( particle1.pos, particle2.pos );
53 distPrev.subVectors( particle1.previous, particle2.previous);
54 var dif = distNow.length() - distPrev.length();
55 if (dif>0){
56 dddForce(particle1, - distNow.normalize().multiplyScalar(dif/2)*
       elasticity);
\sigma addForce(particle2, distNow.normalize().multiplyScalar(dif/2)*
       elasticity);
58 }
59 | }
60
61
62 //Cloth functions
63 function plane( width, height ) {
64
65 return function( u, v) {
66
67 var x = ( u - 0.5 ) * width;
68 var y = (y + 0.5) * height;69 var z = 0;
70
71 return new THREE. Vector 3( x, y, z);
72
73 \mid \};
74
75 \mid \}
```

```
76
77 //Integration methods
78 //Euler
79 function euler( particle, time ) {
80 particle.previous.copy(particle.pos);
81 particle.velocity.add(particle.acceleration.multiplyScalar( timesq)
       );
82 particle.pos.add(particle.velocity.multiplyScalar( timesq ));
83 particle.acceleration.set( 0, 0, 0 );
84
85 \mid \};
86
87 //Verlet
88 function verlet( particle, timesq ){
89 var tmp = new THREE. Vector 3();
90 var newPos = tmp.subVectors( particle.pos, particle.previous );
91 | newPos.multiplyScalar( DRAG ).add( particle.pos );
92 newPos.add( particle.acceleration.multiplyScalar( timesq ));
93
94 particle.previous = particle.pos;
95 particle.pos = newPos;
96 particle.acceleration.set( 0, 0, 0 );
97 \mid \}
```
## C.2. Cloth.js

```
1 //Cloth variables
2 var clothGeometry, clothMaterial, clothMesh;
3
4 //Particle system
5 var particleSystem;
6
7 //Ball
8 var ballGeometry, ballMaterial, ballMesh, ballOnOff=false;
\overline{q}
```

```
10 //Ground
11 | var groundGeometry, groundMaterial, groundMesh;
12
13 //Pole
14 | var poleGeometry, poleMaterial, poleMesh;
15
16 //Scene
17 var scene;
18
19 //Camera
20 var camera;
21
_{22} //Renderer
23 var renderer;
24
25 //Ilumination and material
26 var ambientLight, directionalLight;
27
28 //Stats
29 var stats;
30
31 //Orbit Controler
32 var orbitControler;
33
34 //Controler
35 var controls;
36
37 //Controls parameters
38 var clothColor = 0x0000FF, integrator = 'verlet', structural=true,
       shear=true, bend=true;
39
40 //HTML container
41 var container;
42
43 //Axis
44 var axis;
```

```
45
46 //Wind
47 var wind=true, windStrength, windForce;
48
49 var ballPosition, ballSize;
50
51 //Last time
52 var lastTime;
53
54
55 //Functions
56
57 function initScene(){
58 scene = new THREE. Scene();
59 scene.fog = new THREE.Fog(0xcce0ff, 500, 10000);
60 }
61
62 function initCamera(){
63 camera = new THREE. PerspectiveCamera (30, window.innerWidth /
      window.innerHeight, 1, 10000 );
64 camera.position.x = 1000;
65 camera.position.y = 50;
66 camera.position.z = 1500;
67 scene.add(camera);
68 }
69
70 function createAxis(){
71 axis = new THREE.AxisHelper( 75);
72 scene.add(axis);
73
74 }
75
76 function ilumination(){
77 ambientLight = new THREE.AmbientLight( 0x666666 );
78 scene.add(ambientLight);
79
```

```
80 directionalLight = new THREE.DirectionalLight( 0xdfebff, 1.75 );
81 directionalLight.position.set (50, 200, 100);
82 directionalLight.position.multiplyScalar( 1.3 );
83
84 directionalLight.castShadow = true;
85
86 directionalLight.shadow.mapSize.width = 1024;
87 directionalLight.shadow.mapSize.height = 1024;
88
89 var d = 1000;
90
91 directionalLight.shadow.camera.left = - d;
92 directionalLight.shadow.camera.right = d;
93 directionalLight.shadow.camera.top = d;
94 directionalLight.shadow.camera.bottom = - d;
95
96 directionalLight.shadow.camera.far = 5000;
97
98 | scene.add(directionalLight);
99 | }
100
101 function createCloth(){
102 createClothMaterial();
103 createClothGeometry();
104 | clothMesh = new THREE.Mesh(clothGeometry, clothMaterial);
_{105} clothMesh.castShadow = true;
106
107 }
108
109 function createClothMaterial(){
110 clothMaterial = new THREE.MeshPhongMaterial( {
111 | specular: 0x030303,
112 color: clothColor,
113 side: THREE.DoubleSide,
114 alphaTest: 0.5
115 } };
```

```
116 }
117
118 function createClothGeometry(){
119 | clothGeometry = new THREE. ParametricGeometry (clothPlane, xSegs,
       ySegs );
120 | clothGeometry.dynamic = true;
121 }
122
123 function createGround(){
124 createGroundMaterial();
125 createGroundGeometry();
126 groundMesh = new THREE. Mesh (groundGeometry, groundMaterial );
127 groundMesh.position.y = - 250;
128 groundMesh.rotation.x = - Math.PI / 2;
129 groundMesh.receiveShadow = true;
130 scene.add( groundMesh);
131 \mid }
132
133 function createGroundMaterial(){
134 | groundMaterial = new THREE.MeshPhongMaterial( {
135 color: "green",
136 Specular: 0x111111
137 } };
138 }
139
140 function createGroundGeometry(){
141 | groundGeometry = new THREE.PlaneBufferGeometry( 20000, 20000);
142 \mid \}143
144 | function createBall(){
_{145} ballSize = 100;
146 ballPositionOnSystemParticle = new THREE.Vector3(0, -200, 500);
147 createBallMaterial();
148 createBallGeometry();
149 ballMesh = new THREE.Mesh (ballGeometry, ballMaterial );
150 ballMesh.castShadow = true;
```

```
151 ballMesh.position.set( 0, 0, 0 );
152 ballMesh.receiveShadow = true;
153 scene.add(ballMesh);
_{154} ballMesh.visible = ! true;
155 }
156
157 | function createBallMaterial(){
_{158} ballMaterial = new THREE.MeshPhongMaterial( { color: 0xaaaaaa } );
159 }
160
161 function createBallGeometry(){
_{162} ballGeometry = new THREE. SphereGeometry( ballSize, 20, 20);
163 }
164
165 function createPole(){
166 createPoleMaterial();
167 createPoleGeometry();
_{168} | poleMesh = new THREE.Mesh( poleGeometry, poleMaterial );
169 poleMesh.castShadow = true;
170 scene.add(poleMesh);
171
172 \mid}
173
174 function createPoleMaterial(){
175 poleMaterial = new THREE.MeshPhongMaterial(\{176 color: 0xffffff,
177 | specular: 0x111111,
178 shininess: 100
179 \mid \});
180 }
181
182 function createPoleGeometry(){
_{183} | poleGeometry = new THREE.BoxGeometry( 5, 1150, 5);
184 }
185
186 function initRenderer(){
```

```
187 renderer = new THREE.WebGLRenderer( { antialias: true } );
188 renderer.setPixelRatio( window.devicePixelRatio);
189 renderer.setSize( window.innerWidth, window.innerHeight);
190 renderer.setClearColor(scene.fog.color);
191 renderer.gammaInput = true;
192 renderer.gamma0utput = true;
193 renderer.shadowMap.enabled = true;
194 }
195
196 function initControls(){
197 orbitControler = new THREE.OrbitControls(camera,
       renderer.domElement );
198 orbitControler.maxPolarAngle = Math.PI * 0.5;
199 orbitControler.minDistance = 1000;
200 | orbitControler.maxDistance = 7500;
201 }
202
203 function initStats(){
204 stats = new Stats();
205 }
206
207 function initWind(){
208 wind = true;
_{209} windStrength = 100;
_{210} windForce = new THREE. Vector3(0,0,0);
_{211} }
212
213 function satisifyConstraints( p1, p2, distance ) {
_{214} var diff = new THREE. Vector 3();
215 diff.subVectors(p2.pos, p1.pos);
_{216} var currentDist = diff.length();
217 if ( currentDist === 0 ) return; // prevents division by 0
_{218} var correction = diff.multiplyScalar( 1 - distance / currentDist);
_{219} var correctionHalf = correction.multiplyScalar( 0.5 );
220 p1.pos.add( correctionHalf );
221 p2.pos.sub( correctionHalf );
```
222  $223$  }

### C.3. Cloth.html

```
1 <!DOCTYPE html>
2 <html lang="en">
\frac{3}{2} <head>
4 | <title>three.js webgl - cloth simulation</title>
5 \sim 5 \sim 5 \sim 5 \sim 20 \sim 20 \sim 20 \sim 20 \sim 20 \sim 20 \sim 20 \sim 20 \sim 20 \sim 20 \sim 20 \sim 20 \sim 20 \sim 20 \sim 20 \sim 20 \sim 20 \sim 20 \sim 20 
6 <br>
Smeta name="viewport" content="width=device-width,
        user-scalable=no, minimum-scale=1.0, maximum-scale=1.0">
7 \times style="color: red;">style</math>8 body {
9 font-family: Monospace;
10 background-color: #000;
11 color: #000;
12 margin: 0px;
13 overflow: hidden;
\begin{array}{c|c}\n 14 & \end{array} }
15 \langle style>
_{16} </head>
17
18 <br/> <br/>body>
19 <script src="../libs/three.js"></script>
20 <script src="../libs/Detector.js"></script>
21 <script src="../libs/OrbitControls.js"></script>
22 <script src="../libs/stats.min.js"></script>
23 <script src="../libs/dat.gui.js"></script>
24
25 <script src="../libs/Particle_Bandera.js"></script>
26 <script src="../libs/Cloth_Bandera.js"></script>
27
28 <script >
29 init();
```
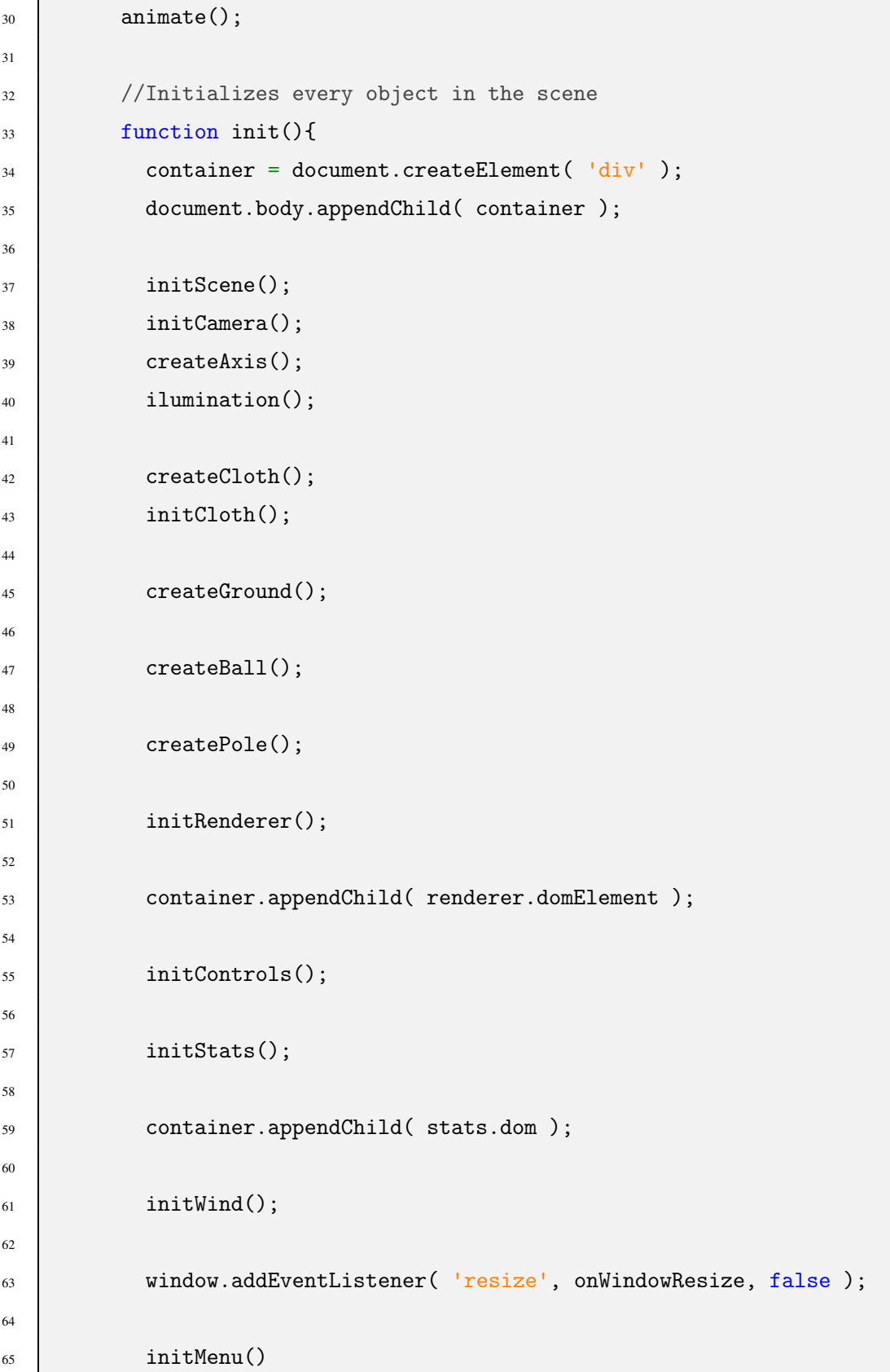

```
66 }
67
68 //Initializes the cloth dynamic model
69 function initCloth(){
70 particleSystem = new Cloth(xSegs, ySegs);
71 clothMesh.position.set(250, -200, 0);
72 | scene.add( clothMesh );
73 }
74
75 //Windows resize handler
76 function onWindowResize() {
77
78 camera.aspect = window.innerWidth / window.innerHeight;
79 | camera.updateProjectionMatrix();
80
81 | renderer.setSize( window.innerWidth, window.innerHeight);
82
83 }
84
85 //Initializes the control menu
86 function initMenu(){
87 controls = new function(){
88 this.windOnOff = true;
89 this.windIntensity = 100;
90 this.windRandom = false;
91 this.windX = 1;
92 this.windY = -1;
93 this.windZ = 0;
94 this.integrator = 'verlet';
95 this.particlesNumberX = 100;
96 this.particlesNumberY = 100;
97 this.particlesDist = 5;
98 this.particlesWeight = 10;
99 this.clothColor = 0x0000FF;
100 this.clothElasticity = 5;
101 this.structuralConstraints = true;
```

```
102 this.shearConstraints = true;
103 this.bendConstraints = true;
104 this.ballOnOff = false;
105 this.ballSize = 100;
106 this.reset = reset;
107 }
108
_{109} var gui = new dat. GUI();
110
111 //Wind controls
112 var windGui = gui.addFolder('Wind');
113 windGui.add(controls,'windOnOff').onFinishChange(function(){
114 wind = controls.windOnOff;
115 });
116 | windGui.add(controls,'windIntensity', 0, 500);
117 windGui.add(controls,'windRandom');
118 windGui.add(controls,'windX',-1,1).step(1);
119 windGui.add(controls,'windY',-1,1).step(1);
120 windGui.add(controls,'windZ',-1,1).step(1);
121
122 //Cloth controls
123 var clothGui = gui.addFolder('Cloth');
124 clothGui.addColor(controls,'clothColor').onFinishChange(
      function(){
125 clothColor=controls.clothColor;
126 reset();
127 });
128 clothGui.add(controls,'clothElasticity',0,10).onFinishChange(
      function(){
129 elasticity = controls.clothElasticity;
_{130} });
131
132 //Particle System controls
133 var particleSystemGui = gui.addFolder('Particle System');
134 particleSystemGui.add(controls,'integrator', ['verlet', 'euler
      ']).onFinishChange(function(){
```

```
135 integrator = controls.integrator;
136 reset();
137 });
138 particleSystemGui.add(controls,'particlesNumberX', 0, 500).
      step(5).onFinishChange(function(){
139 xsegs = controls.particlesNumberX;
140 reset();
_{141} });
142 particleSystemGui.add(controls,'particlesNumberY', 0, 500).
      step(5).onFinishChange(function(){
143 ysegs = controls.particlesNumberY;
144 reset();
145 });
146 particleSystemGui.add(controls,'particlesDist', 0.1, 20).
      onFinishChange(function(){
147 restDistance = controls.particlesDist;
148 reset();
_{149} });
150 particleSystemGui.add(controls,'particlesWeight').min(0).
      onFinishChange(function(){
151 | weight = controls.particlesWeight;
152 reset();
153 });
154 particleSystemGui.add(controls,'structuralConstraints').
      onFinishChange(function(){
\vert structural = controls.structuralConstraints;
156 reset();
157 });
158 particleSystemGui.add(controls, 'shearConstraints').
      onFinishChange(function(){
159 shear = controls.shearConstraints;
160 reset();
161 });
162 particleSystemGui.add(controls,'bendConstraints').
      onFinishChange(function(){
163 bend = controls.bendConstraints;
```

```
164 reset();
165 });
166
167 //Ball controls
\begin{array}{c|c}\n 168 & \text{var ballGui} = \text{gui.addFolder('Ball');}\n \end{array}169 ballGui.add(controls,'ballOnOff').onFinishChange(function(){
170 ballOnOff = controls.ballOnOff;
171 ballMesh.visible = ballOnOff;
172 });
173 ballGui.add(controls, 'ballSize', 10, 500).onChange(function(){
174 var scale = controls.ballSize / ballSize;
175 ballSize = controls.ballSize;
176 ballMesh.geometry.scale(scale,scale,scale);
177 });
178
179 //Reset button
180 gui.add(controls, 'reset');
181
182 gui.remember(controls);
183
184 }
185
186 //Controls the animation
187 function animate() {
188
189 requestAnimationFrame( animate );
190
191 var time = Date.now();
192
193 if(controls.windRandom){
194 | windStrength = Math.cos( time / 7000 ) * 20 + 200;
195 | windForce.set( Math.sin( time / 2000 ), Math.sin( time /
      3000 ), Math.sin( time / 1000 ) ).normalize().multiplyScalar(
      windStrength );
196 }else{
197 windStrength = controls.windIntensity;
```

```
198 | windForce.set(controls.windX*(1+Math.sin(time / 1000 )),
       controls.windY, controls.windZ*Math.sin( time / 1000 ) ).normalize
       ().multiplyScalar( windStrength );
199 }
200
201 | simulate( time );
_{202} render();
203 stats.update();
204
205
206
207 }
208
209 //Controls the rendering
210 function render() {
211
212 for (var i = 0, il = particleSystem.particles.length; i < il;
       i ++ ) {
213
214 clothMesh.geometry.vertices[ i ].copy(
       particleSystem.particles[ i ].pos );
215
216 }
217
218
219 clothMesh.geometry.computeFaceNormals();
220 clothMesh.geometry.computeVertexNormals();
221
222 clothMesh.geometry.normalsNeedUpdate = true;
223 clothMesh.geometry.verticesNeedUpdate = true;
224
225 camera.lookAt( scene.position );
226
227 | renderer.render( scene, camera );
228
229 }
```
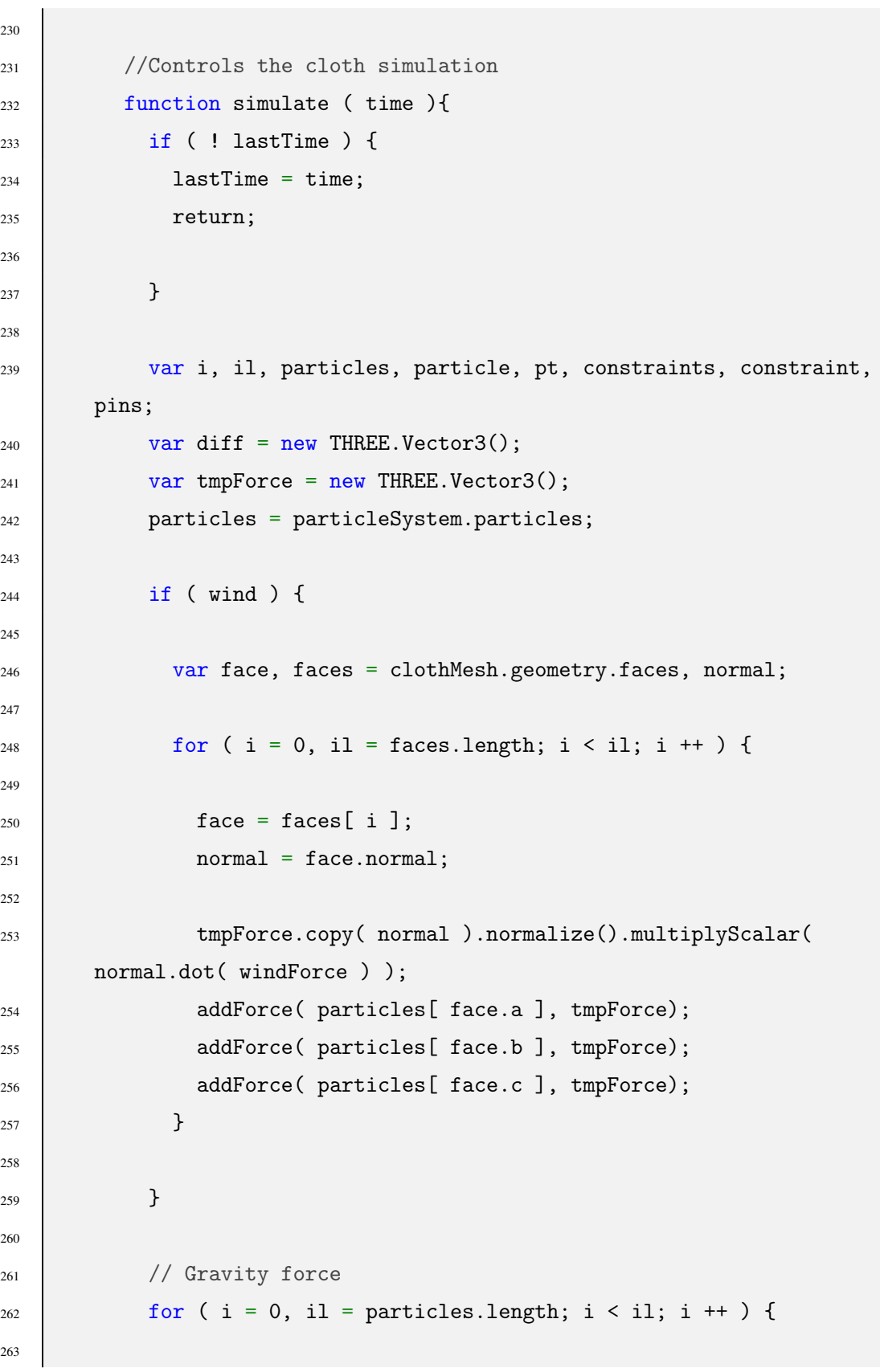

```
264 particle = particles[ i ];
265 addForce( particle, gravityV);
266
267 }
268
269 // Elasticity force
270 constraints = particleSystem.constraints;
271 il = constraints.length;
272
273 for ( i = 0; i < il; i ++ ) {
274
275 constraint = constraints[ i ];
276 addElasticity(constraint[0], constraint[1]);
277
278 }
279
280 //Particles movement integration
281 particles = particleSystem.particles;
282 for ( i = 0, il = particles.length; i < il; i ++ ) {
283 particle = particles[ i ];
284 if(integrator = 'verlet'){
285 verlet( particle, TIMESTEP_SQ );
286 ] }else if(integrator = 'euler'){
287 euler(particle,TIMESTEP);
288 }
289
290
291 }
292
293 // Start Constraints
294 constraints = particleSystem.constraints;
295 il = constraints.length;
296 for ( i = 0; i < il; i ++ ) {
297
298 constraint = constraints[ i ];
299 SatisifyConstraints( constraint[ 0 ], constraint[ 1 ],
```
```
constraint[ 2 ] );
300
301 }
302
303 // Ball Constraints
304 if ( ballOnOff ) {
305 for ( i = 0, il = particles.length; i < il; i ++ ) {
306
307 particle = particles[ i ];
308 pos = particle.pos;
309 diff.subVectors( pos, ballPositionOnSystemParticle );
310 if ( diff.length() < ballSize ) {
311 diff.normalize().multiplyScalar( ballSize+1 );
312 pos.copy( ballPositionOnSystemParticle ).add( diff );
313
314 }
315
316 }
317
318 }
319
320
321 // Floor Constraints
322 for ( i = 0, il = particles.length; i < il; i ++ ) {
323
324 particle = particles[ i ];
325 pos = particle.pos;
326 if ( pos.y < -449 ) {
327 //addFriction( particle );
328 pos.y = -449;
329
330 }
331
332 }
333 //Pole Constraints
334
```

```
335
336 // Pin Constraints
337 pins = particleSystem.pins;
338 for ( i = 0, il = pins.length; i < il; i ++ ) {
339
340 var xy = pins[ i ];
341 var p = particles[ xy ];
342 p.pos.copy( p.original );
343 p.previous.copy( p.original );
344
345 }
346 }
347
348 //Dymic model
349 function Cloth( w, h ) {
350 w = w \mid 10;351 h = h || 10;
352 this.w = w;
353 this.h = h;
354
355 var particles = [];
356 var constraints = [];
357 var particle;
358 var pins = [];
359
360 var u, v;
361 // Create particles
362 for ( v = 0; v \le h; v + f) {
363
364 for ( u = 0; u <= w; u ++ ) {
365 particle = new THREE.Object3D();
366 configureParticle(particle, u / w, 0, v / h, MASS )
367 particles.push( particle );
368
369 }
370 pins.push(index(0,v));
```

```
371
372 }
373
374 // Structural
375 if(structural){
376 for ( v = 0; v < h; v + f) {
377
378 for ( u = 0; u < w; u + 1) {
379
380 constraints.push( [
381 particles[ index( u, v ) ],
382 particles[ index( u, v + 1 ) ],
383 restDistance
384 ] );
385
386 constraints.push( [
387 particles [ index( u, v ) ],
388 particles[ index( u + 1, v ) ],
389 restDistance
390 ] );
391
392 }
393
394 }
395
396 for ( u = w, v = 0; v < h; v + 1) {
397
398 constraints.push( [
399 particles[ index( u, v ) ],
400 particles [ index( u, v + 1 ) ],
401 restDistance
402
403 ] );
404
405 }
406
```

```
407 for ( v = h, u = 0; u < w; u + f) {
408
409 constraints.push( [
410 particles [ index( u, v ) ],
411 particles[ index( u + 1, v ) ],
412 restDistance
413 ] );
414
415 }
416 }
417
418 // Shear
_{419} if (shear) {
420 var diagonalDist = Math.sqrt(restDistance * restDistance *
     2);
421 for (v=0; v \le h; v++) {
422 for (u=0; u \le w; u++) {
423
424 constraints.push([
425 particles [index(u, v)],
426 particles [index(u+1, v+1)],
427 diagonalDist
428 ]);
429
430 constraints.push([
\begin{bmatrix} 431 \\ 431 \end{bmatrix} particles [index(u+1, v)],
432 particles [index(u, v+1)],
433 diagonalDist
\frac{434}{1}, \frac{1}{2}435
436 }
437 }
438 }
439
440
441
```
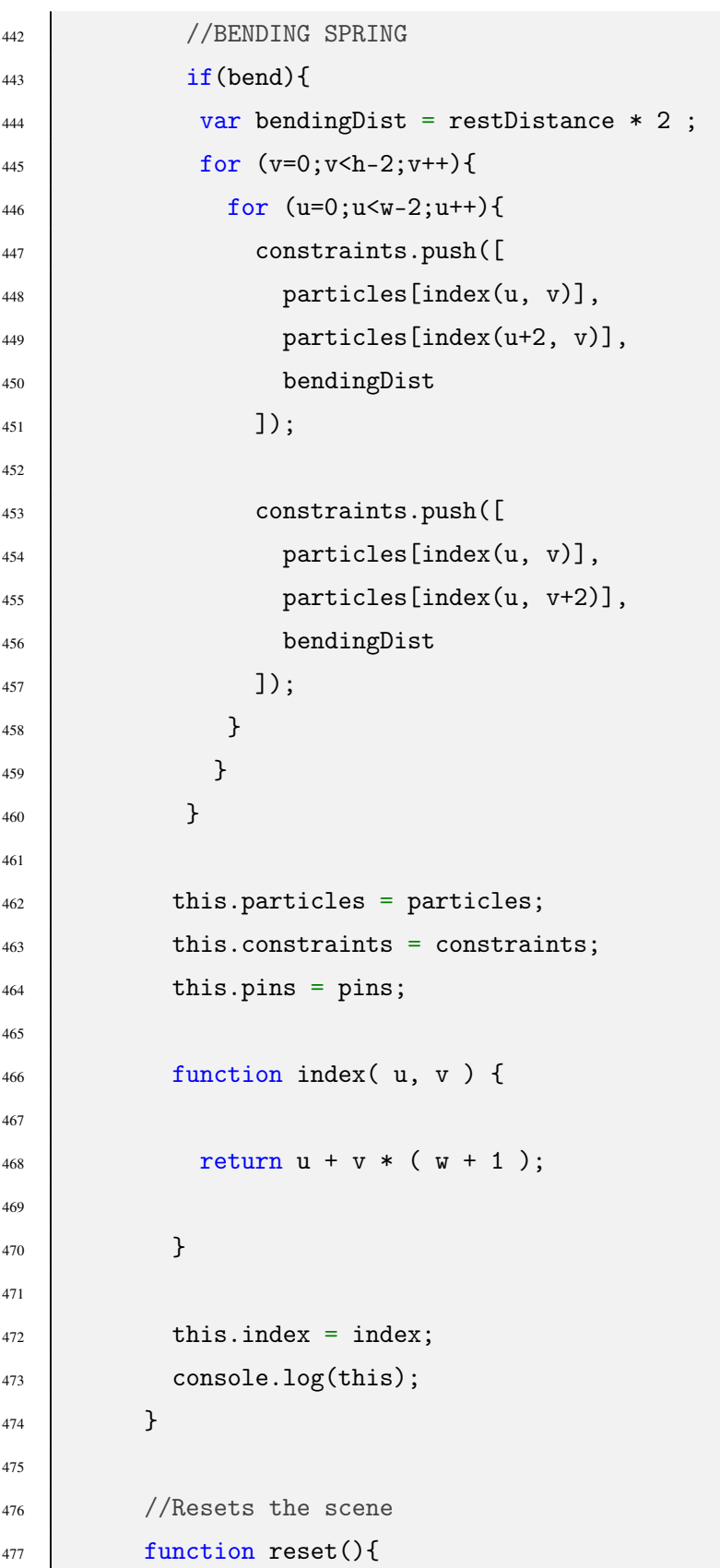

```
478 Scene.remove(clothMesh);
479 delete clothMesh;
480 delete clothMaterial;
481 delete clothGeometry;
482 delete particleSystem;
483 createCloth();
484 initCloth();
485 }
486
487
488 </script>
489 </body>
_{490} </html>
```
## Bibliografía

- [Bridson et al., 2002] Bridson, R., Fedkiw, R., and Anderson, J. (2002). Robust treatment of collisions, contact and friction for cloth animation. *ACM Trans. Graph.*, 21(3):594– 603.
- [House and Breen, 2000] House, D. H. and Breen, D. E., editors (2000). *Cloth Modeling and Animation*. A. K. Peters, Ltd., Natick, MA, USA.
- [Ng and Grimsdale, 1996] Ng, H. N. and Grimsdale, R. L. (1996). Computer graphics techniques for modeling cloth. *IEEE Comput. Graph. Appl.*, 16(5):28–41.
- [Selle et al., 2009] Selle, A., Su, J., Irving, G., and Fedkiw, R. (2009). Robust highresolution cloth using parallelism, history-based collisions, and accurate friction. *IEEE Transactions on Visualization and Computer Graphics*, 15(2):339–350.
- [Terzopoulos et al., 1987] Terzopoulos, D., Platt, J., Barr, A., and Fleischer, K. (1987). Elastically deformable models. *SIGGRAPH Comput. Graph.*, 21(4):205–214.